# Dell Inspiron 660s 用户手册

计算机型号:Inspiron 660s 系列 管制型号:D06S 管制类型:D06S001

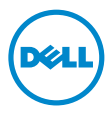

## 注、小心和警告

■ 注: "注"表示可以帮助您更好地使用计算机的重要信息。

小心:"小心"表示如果不遵循说明,就有可能损坏硬件或导致数据丢失。

警告:"警告"表示可能会造成财产损失、人身伤害甚至死亡。

本说明文件中述及的其他商标和商品名称是指拥有相应标记和名称的公司或其制造的产品。 Dell Inc. 对不属于自己的商标和商品名称不拥有任何所有权。

**2013 - 04 Rev. A01**

\_\_\_\_\_\_\_\_\_\_\_\_\_\_\_\_\_\_\_\_

本说明文件中的信息如有更改,恕不另行通知。 **© 2012-2013 Dell Inc.** 版权所有,翻印必究。

未经 Dell Inc. 书面许可,严禁以任何形式复制这些材料。

本文中使用的商标:Dell™、 DELL 徽标和 Inspiron™ 是 Dell Inc. 的商标; Microsoft®、 Windows<sup>®</sup>和 Windows 开始按钮徽标 ● 是 Microsoft Corporation 在美国和 / 或其他国家或 地区的的商标或注册商标。Intel® 和 Intel SpeedStep® 是 Intel Corporation 在美国和 / 或其他 国家和地区 的注册商标。

目录

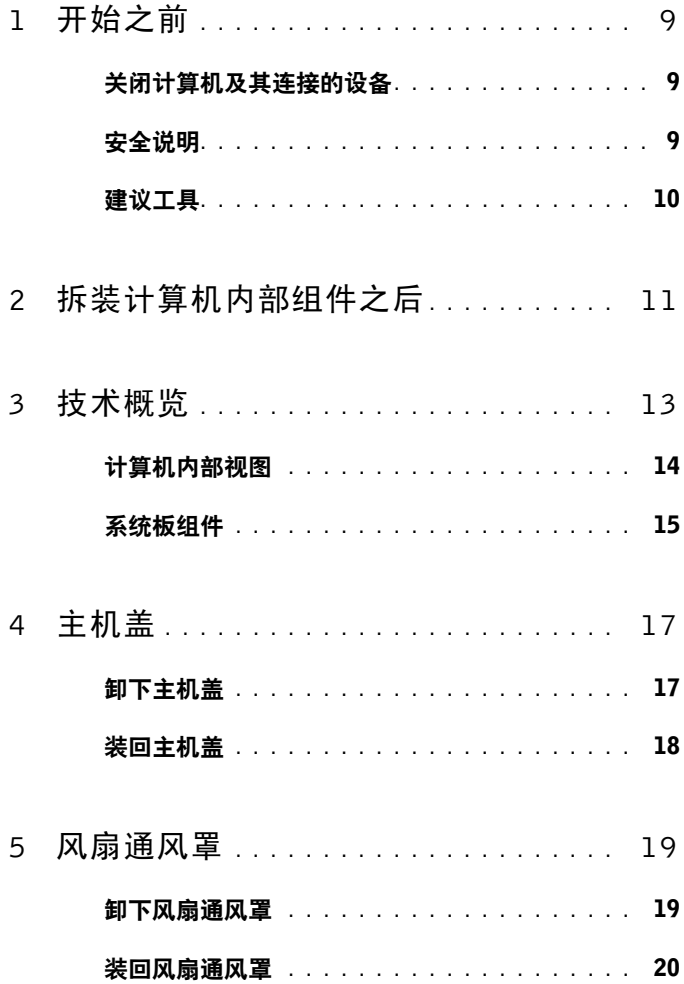

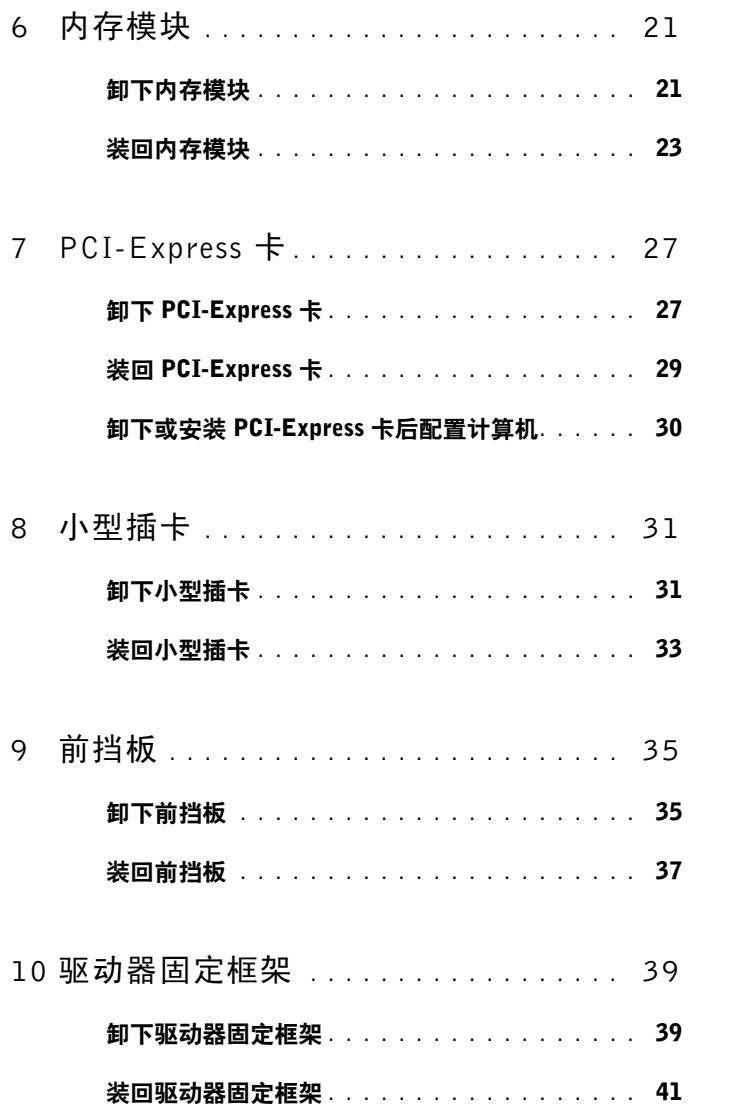

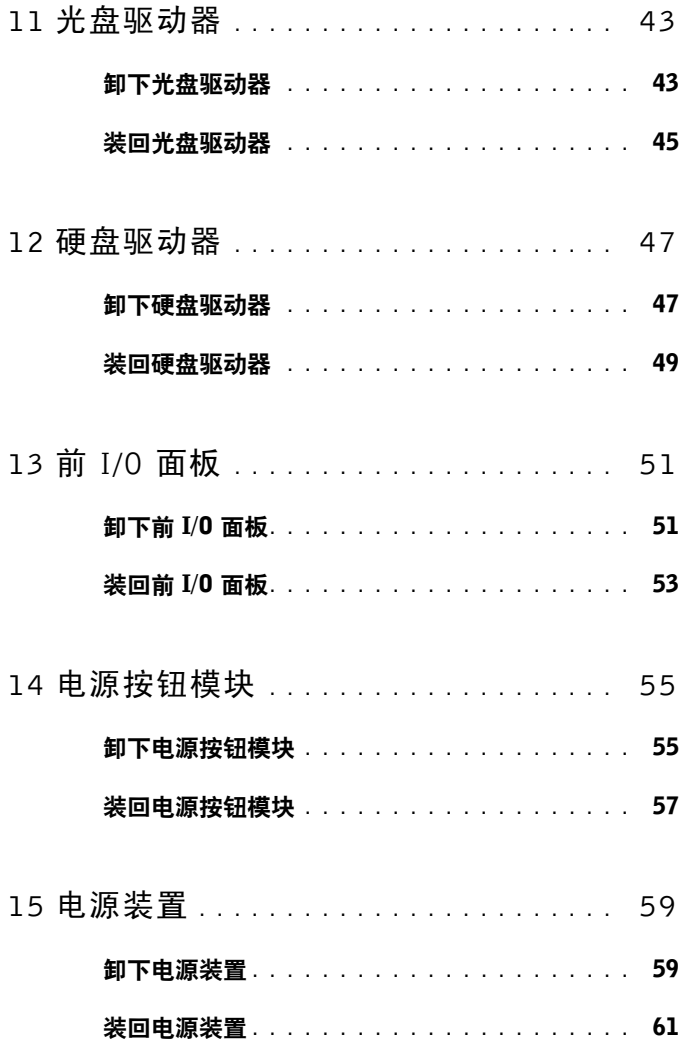

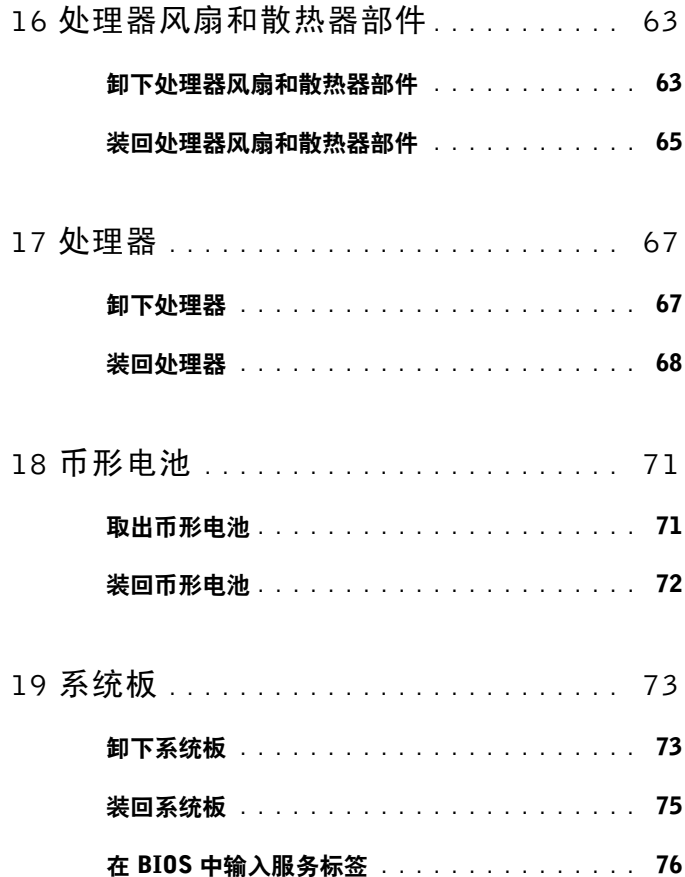

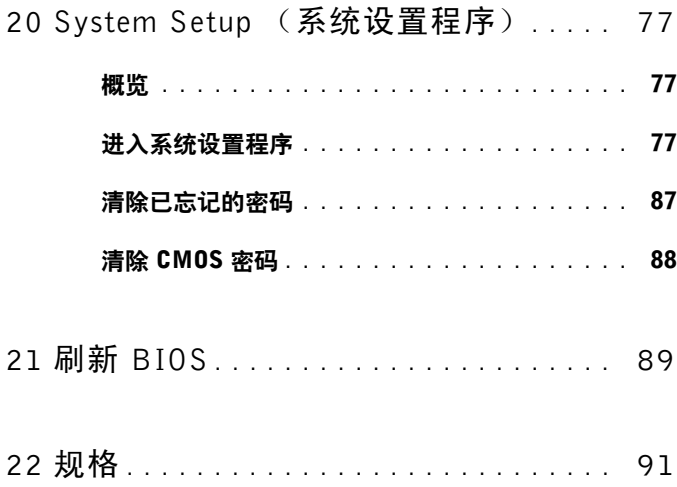

#### 目录

## <span id="page-8-3"></span><span id="page-8-0"></span>开始之前

### <span id="page-8-1"></span>关闭计算机及其连接的设备

#### $\bigwedge$  小心: 为避免数据丢失,请在关闭计算机之前,保存并关闭所有打开的文 件,并退出所有打开的程序。

- **1** 保存并关闭所有打开的文件,并退出所有打开的程序。
- 2 单击开始 <sup>(2)</sup>, 然后单击关机。

Microsoft Windows 和计算机将先后关闭。

注:如果您使用的是不同的操作系统,请参阅操作系统的说明文件,了 解关机说明。

- **3** 断开计算机和计算机连接的所有设备与电源插座的连接。
- **4** 断开所有电话电缆、网络电缆以及计算机连接的设备与计算机的连接。
- **5** 在拔掉计算机电源后,请按下电源按钮并保持按下大约 5 秒钟,以消除 系统板上的静电。

## <span id="page-8-2"></span>安全说明

遵循以下安全原则可防止您的计算机受到潜在损坏并确保您的人身安全。

警告:拆装计算机内部组件之前,请阅读计算机附带的安全说明。有关其最 佳安全操作信息,请参阅合规主页 dell.com/regulatory\_compliance。

- ╱个 警告:先断开所有电源,然后再打开计算机盖或面板。拆装计算机内部组件 之后,请装回所有护盖、面板和螺钉,然后再连接电源。
- $\bigwedge$  小心:确保工作表面平整、整洁、以防止损坏计算机。
- 小心:持拿组件和插卡时,请持拿其边缘,切勿触碰插针和接点,以避免损 坏。
- 小心:只有经认证的维修技术人员才能卸下计算机盖及拆装计算机内部的任 何组件。请参阅安全说明,了解有关安全预防措施、拆装计算机内部组件及 防止静电损害的完整信息。

 $\bigwedge$  小心:在触摸计算机内部的任何组件之前,请先触摸计算机未上漆的金属表 面 (例如计算机背面的金属)以导去身上的静电。在操作过程中,请不时触 摸未上漆的金属表面,以导去可能损坏内部组件的静电。

小心:断开电缆连接时,请握住电缆连接器或其推拉卡舌将其拔出,而不要 硬拉电缆。某些电缆的接头带有锁定卡舌或指旋螺钉,必须先松开它们,然 后再断开电缆连接。在断开电缆连接的过程中,请保持两边对齐以避免弄弯 任何接头插针。连接电缆时,请确保接头和端口的朝向正确并对齐。

小心:要断开网络电缆的连接,请先从计算机上拔下网络电缆,再将其从网 络设备上拔下。

## <span id="page-9-0"></span>建议工具

执行本说明文件中的步骤时可能需要使用以下工具:

- 小型平口螺丝刀
- 十字螺丝刀
- 塑料划片
- 快擦写 BIOS 可执行更新程序 (可在 **support.dell.com** 上获得)

## <span id="page-10-1"></span><span id="page-10-0"></span>拆装计算机内部组件之后

装回步骤完成后,请确保执行以下操作:

- 装回所有螺钉,并确保没有在计算机内部遗留任何螺钉
- 连接您操作时卸下的所有外部设备、电缆、插卡和任何其他部件
- 将计算机及其连接的所有设备连接至电源插座

 $\bigwedge$  小心:在打开计算机之前,请装回所有螺钉,并确保没有在计算机内遗留任 何螺钉。否则,可能会损坏计算机。

• 打开计算机。

#### 拆装计算机内部组件之后

3

<span id="page-12-0"></span>技术概览

△△ 警告: 拆装计算机内部组件之前, 请阅读计算机附带的安全信息, 并遵循 ,自己一切众打好就打起的,就是可以的,就是我们的的。<br>第 9 [页的 "开](#page-8-3)始之前"中的步骤。有关其他最佳安全操作信息,请参阅合规 主页 dell.com/regulatory\_compliance。

## <span id="page-13-0"></span>计算机内部视图

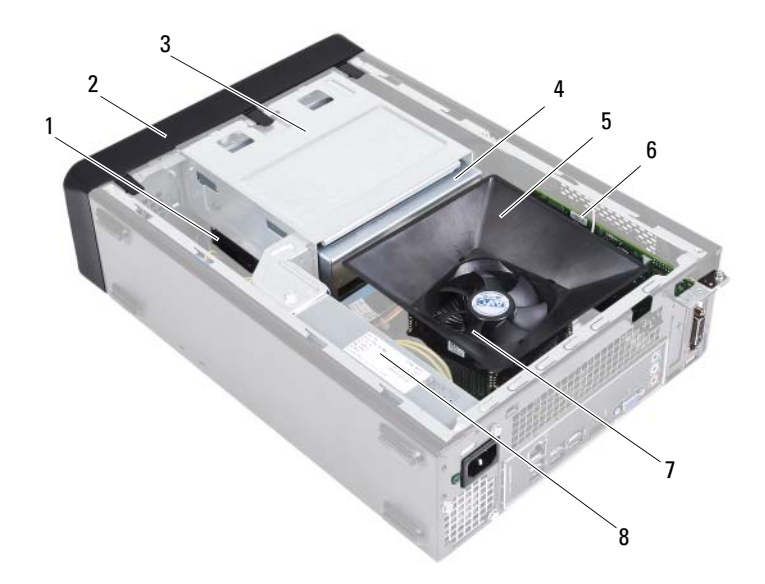

- 硬盘驱动器 2 前挡板
- 3 驱动器固定框架 4 光盘驱动器
- 
- 处理器风扇和散热器部件 8 电源
- 
- 
- 5 风扇通风罩 6 PCI-Express x16 卡
	-

## <span id="page-14-1"></span><span id="page-14-0"></span>系统板组件

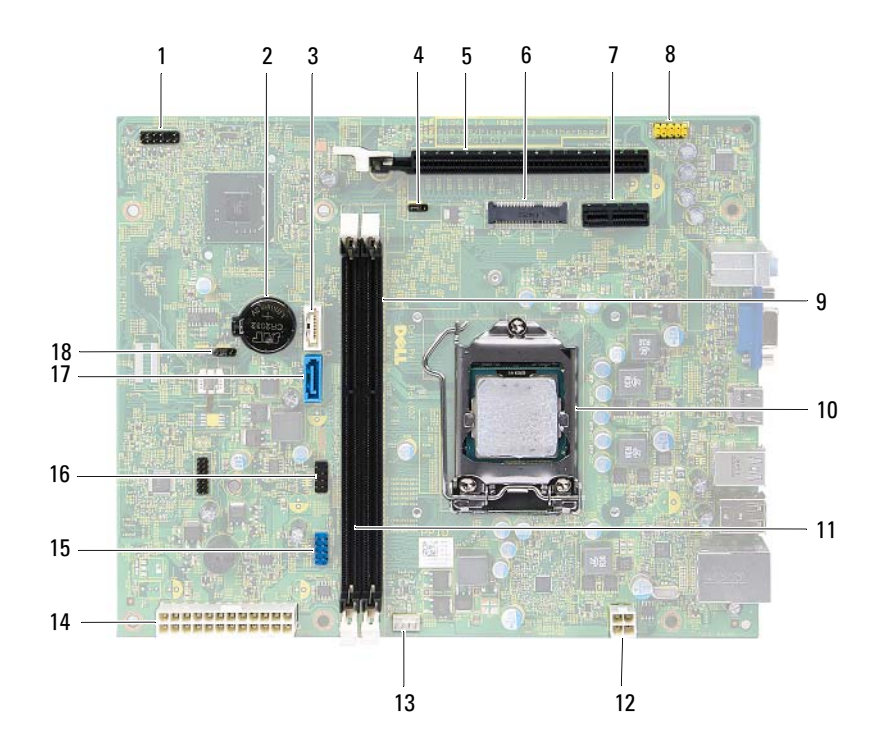

- 电源按钮连接器 (LEDH1) 2 电池槽 (BT1)
- 
- PCI-Express x16 卡插槽 (SLOT2) 6 小型插卡插槽 (MINI1)
- PCI-Express x1 卡插槽 (SLOT1) 8 前面板音频连接器 (AUDF1)
- 内存模块连接器 (DIMM1) 10 处理器插槽
- 内存模块连接器 (DIMM2) 12 电源连接器 (ATX1)
- 处理器风扇连接器 (FNCPU1) 14 主电源连接器 (ATX2)
- 
- 
- 
- SATA 连接器 (SATA 1) 4 密码重设跳线 (PWDCL1)
	-
	-
	-
	-
	-
- 前面板 USB 连接器 (USBF1) 16 前面板 USB 连接器 (USBF2)
- SATA 连接器 (SATA 0) 18 CMOS 重设跳线 (CMOS1)

#### 技术概览

## <span id="page-16-0"></span>主机盖

- 警告:拆装计算机内部组件之前,请阅读计算机附带的安全信息,并遵循 第 9 [页的 "开](#page-8-3)始之前"中的步骤。有关其他最佳安全操作信息,请参阅合规 主页 dell.com/regulatory\_compliance。
- $\bigwedge$  小心:请确保桌面上有足够的空间(至少 30 厘米 [1 英尺 ] 的桌面空间)放 置卸下主机盖的计算机。

### <span id="page-16-2"></span><span id="page-16-1"></span>卸下主机盖

4 注: 确保从挂锁扣环卸下挂锁 (如果有)。

- **1** 将计算机侧面朝下放置,使主机盖朝上。
- **2** 使用螺丝刀拧下将主机盖固定至机箱的螺钉。
- **3** 将主机盖朝计算机背面滑动,以将其释放。
- **4** 将主机盖提出,并放置在安全的地方。

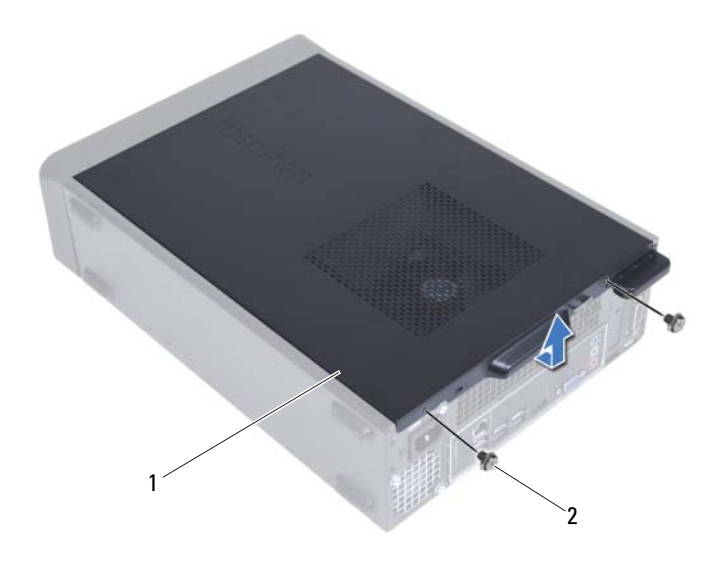

<span id="page-17-1"></span>

主机盖 2 螺钉 (2 颗)

## <span id="page-17-0"></span>装回主机盖

- 连接所有电缆,并折叠过长电缆。
- 确保未将工具或多余的部件遗留在计算机内部。
- 将主机盖底部的卡舌与位于机箱边缘的插槽对齐。
- 向下按压主机盖并将其朝计算机正面滑动。
- 装回将主机盖固定至机箱的螺钉。
- 将计算机竖直放置。
- 按照第 11 [页的 "拆装计算机内部组件之后"中](#page-10-1)的说明进行操作。

## <span id="page-18-0"></span>风扇通风罩

△△ 警告: 拆装计算机内部组件之前, 请阅读计算机附带的安全信息, 并遵循 第 9 [页的 "开](#page-8-3)始之前"中的步骤。有关其他最佳安全操作信息,请参阅合规 主页 dell.com/regulatory\_compliance。

## <span id="page-18-2"></span><span id="page-18-1"></span>卸下风扇通风罩

#### 前提条件

**1** 卸下主机盖。请参阅第 17 [页的 "卸下主机盖"](#page-16-2)。

#### 步骤

**1** 按下风扇通风罩并将其提起,释放将风扇通风罩固定到处理风扇和散热 器部件的卡舌。

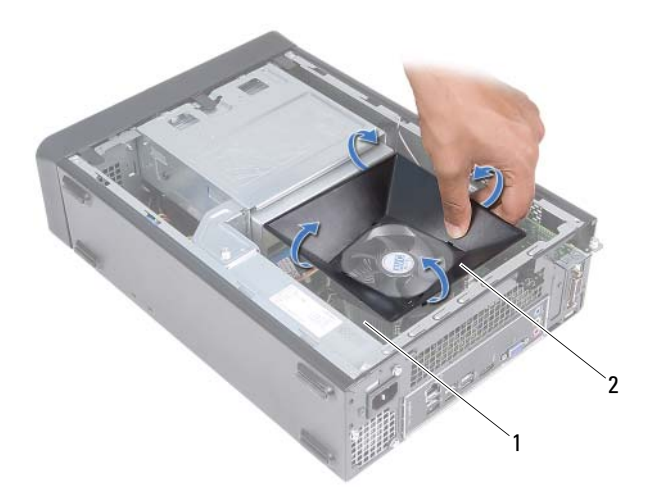

- 1 处理器风扇和散热器部件 2 风扇通风罩
- <span id="page-19-1"></span>**2** 将风扇通风罩提出,并放置在安全的地方。

### <span id="page-19-0"></span>装回风扇通风罩

#### 步骤

- **1** 将风扇通风罩放到处理器风扇和散热器部件上方。
- **2** 轻轻按下风扇通风罩,直至风扇通风罩上的卡舌卡入到位。

#### 后续条件

- **1** 装回主机盖。请参阅第 18 [页的 "装回主机盖"。](#page-17-1)
- **2** 按照第 11 [页的 "拆装计算机内部组件之后"中](#page-10-1)的说明进行操作。

## <span id="page-20-0"></span>内存模块

△ 警告: 拆装计算机内部组件之前, 请阅读计算机附带的安全信息, 并遵循 第 9 [页的 "开](#page-8-3)始之前"中的步骤。有关其他最佳安全操作信息,请参阅合规 主页 dell.com/regulatory\_compliance。

## <span id="page-20-1"></span>卸下内存模块

#### 前提条件

- **1** 卸下主机盖。请参阅第 17 [页的 "卸下主机盖"](#page-16-2)。
- **2** 卸下风扇通风罩。请参阅第 19 [页的 "卸下风扇通风罩"](#page-18-2)

#### 步骤

- 警告:正常工作期间,内存模块可能会变得非常热。接触内存模块之前,先 让内存模块冷却。
	- **1** 确定内存模块在系统板上的位置。请参阅第 15 [页的 "系统板组件"](#page-14-1)。
	- **2** 向外按压内存模块连接器两端的固定夹。
	- **3** 拿住内存模块并将其向上提起。 如果内存模块难以卸下,则可轻轻地前后摇动内存模块以将其从连接器 中卸下。

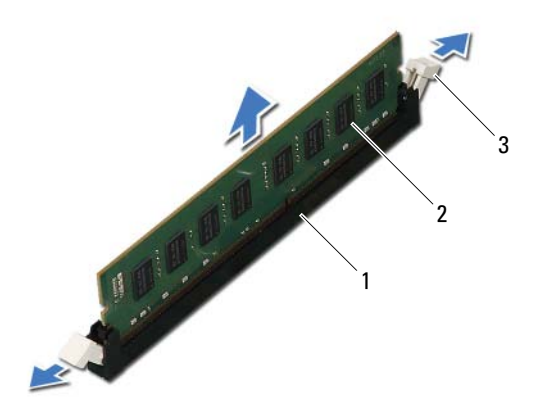

- 1 内存模块连接器 2 内存模块
- 3 固定夹 (2 个)

### <span id="page-22-0"></span>装回内存模块

常启动。

 $\bigwedge$  小心:如果内存模块安装不正确,您的计算机可能无法启动。  $\bigwedge$  小心:如果您在内存升级期间从计算机中卸下原有内存模块,请将其与您可 能拥有的新内存模块分开保存,即使新模块购自 Dell 也不例外。如果可能, 请勿将原始内存模块与新内存模块配对使用。否则,您的计算机可能无法正

#### 步骤

- **1** 向外按压内存模块连接器两端的固定夹。
- **2** 将内存模块底部的槽口与内存模块连接器上的卡舌对齐。

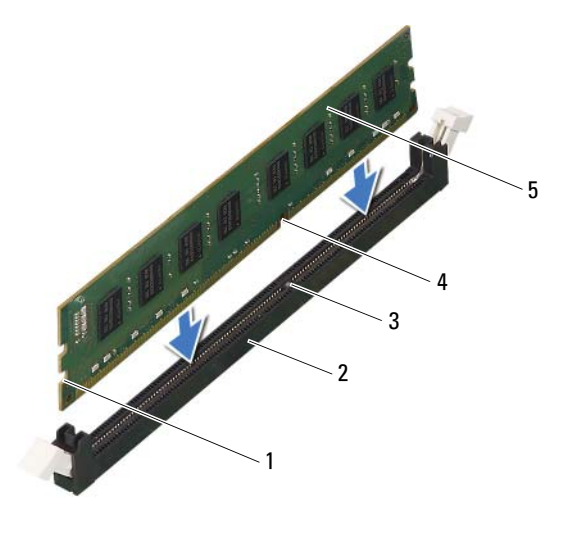

- 1 凹口 (2 个) 2 内存模块连接器
- 3 卡舌 4 槽口
- 

5 内存模块

- 小心:为避免损坏内存模块,请在内存模块两端均匀用力,将其竖直向下按 入连接器。
- **3** 将内存模块插到内存模块连接器中,直至将其卡入到位。 如果内存模块插入正确,固定夹会卡入到内存模块两端的凹口中。

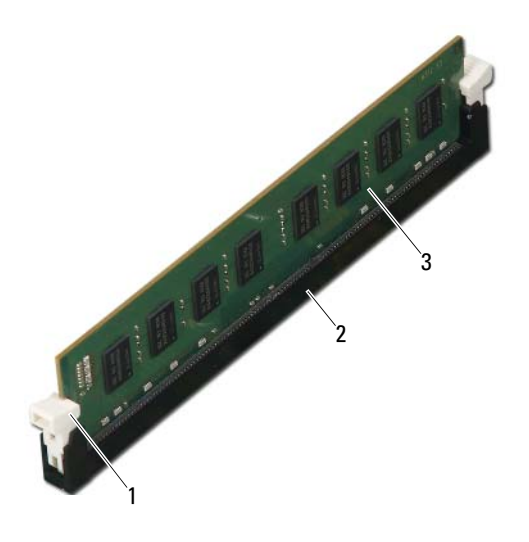

- 1 固定夹 (已卡入到位) 2 内存模块连接器
- 3 内存模块

#### 后续条件

- **1** 装回风扇通风罩。请参阅第 20 [页的 "装回风扇通风罩"](#page-19-1)
- **2** 装回主机盖。请参阅第 18 [页的 "装回主机盖"](#page-17-1)。
- **3** 按照第 11 [页的 "拆装计算机内部组件之后"中](#page-10-1)的说明进行操作。
- **4** 将计算机和设备连接至电源插座,然后将它们打开。 如果系统显示信息说明内存大小已更改,则请按 <F1> 键继续。 登录到计算机。要验证内存是否安装正确,请单击开始→控制面板→ 系统。检查列出的内存 (RAM) 容量。

## <span id="page-26-0"></span>PCI-Express 卡

△△ 警告:拆装计算机内部组件之前,请阅读计算机附带的安全信息,并遵循 第 9 [页的 "开](#page-8-3)始之前"中的步骤。有关其他最佳安全操作信息,请参阅合规 主页 dell.com/regulatory\_compliance。

## <span id="page-26-1"></span>卸下 PCI-Express 卡

#### 前提条件

- **1** 卸下主机盖。请参阅第 17 [页的 "卸下主机盖"](#page-16-2)。
- **2** 卸下风扇通风罩。请参阅第 19 [页的 "卸下风扇通风罩"。](#page-18-2)

#### 步骤

- **1** 如果适用,从插卡上拔下所有连接的电缆。
- **2** 卸下将插卡固定至机箱的螺钉。

**PCI-Express x1** 卡 — 拿住插卡的顶部边角,然后轻轻地将其从连接器 中取出。

**PCI-Express x16** 卡 — 按下固定卡舌,拿住插卡的顶部边角,将其从 连接器中取出。

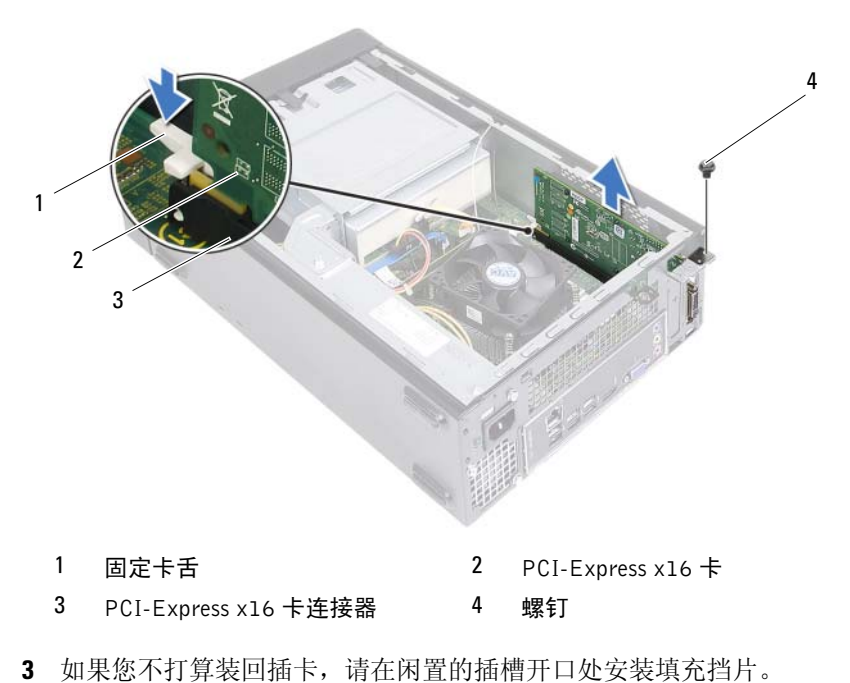

 $\mathbb Z$  注: 您必须在闲置的插卡插槽开口处安装填充挡片, 以维护 FCC 对本计算 机的认证。挡片还可以防止灰尘进入计算机。

### <span id="page-28-0"></span>装回 PCI-Express 卡

#### 步骤

**1** 准备好要安装的插卡。

有关配置插卡、进行内部连接或其他根据计算机对插卡进行自定义的信 息,请参阅插卡附带的说明文件。

**2** 装回 PCI-Express 卡:

**PCI-Express x1** 卡 — 将 PCI-Express 卡放入系统板上的插槽中,并稳固 地向下按压。确保 PCI-Express 卡已在连接器中完全就位。

PCI-Express x16 卡 一 按下固定卡舌, 然后将 PCI-Express 卡放入系统 板上的连接器中,并稳固地向下按压。确保 PCI-Express 卡已在连接器 中完全就位。

**3** 将相应的电缆连接至插卡。

有关插卡电缆连接的信息,请参阅插卡附带的说明文件。

#### 小心:请勿将插卡电缆放在插卡的上面或后面。将电缆放在插卡上会妨碍主 机盖的正确闭合或损坏设备。

#### 后续条件

- **1** 装回风扇通风罩。请参阅第 20 [页的 "装回风扇通风罩"。](#page-19-1)
- **2** 装回主机盖。请参阅第 18 [页的 "装回主机盖"](#page-17-1)。
- **3** 按照第 11 [页的 "拆装计算机内部组件之后"中](#page-10-1)的说明进行操作。
- **4** 要完成安装,请参阅第 30 [页的 "卸下或安装](#page-29-0) PCI-Express 卡后配置计 [算机"。](#page-29-0)

## <span id="page-29-0"></span>卸下或安装 PCI-Express 卡后配置计算机

**么 注:** 有关外部连接器位置的信息, 请参阅 《快速入门指南》。有关安装插 卡的驱动程序和软件的信息,请参阅插卡附带的说明文件。

- 声卡 **1** 进入系统设置程序。请参阅
	- 第 77 页的"System Setup [\(系统设置程序\)"](#page-76-3)。 **2** 转至 **Onboard Audio**
	- **Controller** (机载音频控制 器),然后将设置更改为 **Disabled** (已禁用)。
	- **3** 将外部音频设备连接至声 卡连接器。
- 网卡 **1** 进入系统设置程序。请参阅 第 77 页的 "System Setup [\(系统设置程序\)"](#page-76-3)。
	- **2** 转至 **Onboard LAN Controller** (机载 LAN 控制 器),然后将设置更改为 **Disabled** (已禁用)。
	- **3** 将网络电缆连接至网卡连 接器。

#### 已安装 已卸下

- **1** 进入系统设置程序。请参阅 第 77 页的"[System Setup](#page-76-3) [\(系统设置程序\)"](#page-76-3)。
- **2** 转至 **Onboard Audio Controller** (机载音频控制 器),然后将设置更改为 **Enabled** (已启用)。
- **3** 将外部音频设备连接至计算 机的背面板连接器。
- **1** 进入系统设置程序。请参阅[第](#page-76-3) 77 页的"[System Setup](#page-76-3)(系统 [设置程序\)"。](#page-76-3)
- **2** 转至 **Onboard LAN Controller** (机载 LAN 控制 器),然后将设置更改为 **Enabled** (已启用)。
- **3** 将网络电缆连接至集成网络 连接器。

## <span id="page-30-0"></span>小型插卡

警告:拆装计算机内部组件之前,请阅读计算机附带的安全信息,并遵循 第 9 [页的 "开](#page-8-3)始之前"中的步骤。有关其他最佳安全操作信息,请参阅合规 主页 dell.com/regulatory\_compliance。

小心:当小型插卡未安装在计算机中时,请将其存储在保护性防静电包装 中。请参阅计算机所附安全说明中的 "防止静电损害"。

 $\mathbb{Z}$  注: 对于非 Dell 提供的小型插卡, Dell 不保证其兼容性, 也不提供支持。 如果您随计算机一起订购了小型插卡,则计算机中已安装了小型插卡。 您的计算机支持一个用于无线局域网 (WLAN) 的半尺寸小型插卡连接器。

### <span id="page-30-1"></span>卸下小型插卡

#### 前提条件

- **1** 卸下主机盖。请参阅第 17 [页的 "卸下主机盖"](#page-16-2)。
- **2** 卸下风扇通风罩。请参阅第 19 [页的 "卸下风扇通风罩"。](#page-18-2)

#### 步骤

断开天线电缆与小型插卡的连接。

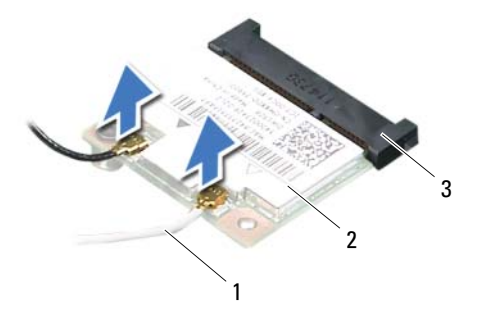

- 天线电缆 (2 条) 2 小型插卡
- 系统板连接器
- 卸下将小型插卡固定至系统板连接器的螺钉。

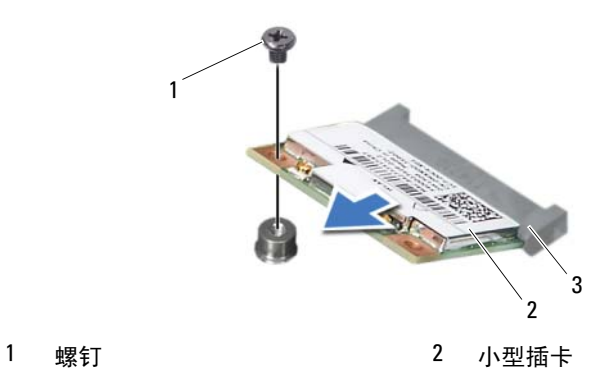

- 
- 系统板连接器

**3** 将小型插卡提离系统板连接器。

#### / \ 小心:当小型插卡未安装在计算机中时,请将其存储在保护性防静电包装 中。请参阅计算机所附安全说明中的 "防止静电损害"。

### <span id="page-32-0"></span>装回小型插卡

◯ 小心 : 连接器采用锁定式设计, 以确保正确插接。用力过大可能会损坏连 接器。

小心:为避免损坏小型插卡,请确保插卡下面没有任何电缆。

#### 步骤

- **1** 将小型插卡上的槽口与系统板连接器上的卡舌对齐。
- **2** 将小型插卡以 45 度角插入系统板连接器中。
- **3** 将小型插卡的另一端向下按压到系统板上的插槽中,然后拧上将小型插 卡固定至系统板连接器的螺钉。
- **4** 将相应的天线电缆连接至正在安装的小型插卡。小型插卡的标签上有两 个三角形 (黑色和白色):
	- 将黑色电缆连接至标有黑色三角形的连接器。
	- 将白色电缆连接至标有白色三角形的连接器。

#### 后续条件

- **1** 装回风扇通风罩。请参阅第 20 [页的 "装回风扇通风罩"。](#page-19-1)
- **2** 装回主机盖。请参阅第 18 [页的 "装回主机盖"](#page-17-1)。
- **3** 按照第 11 [页的 "拆装计算机内部组件之后"中](#page-10-1)的说明进行操作。

#### 小型插卡

## <span id="page-34-0"></span>前挡板

△△ 警告: 拆装计算机内部组件之前, 请阅读计算机附带的安全信息, 并遵循 第 9 [页的 "开](#page-8-3)始之前"中的步骤。有关其他最佳安全操作信息,请参阅合规 主页 dell.com/regulatory\_compliance。

## <span id="page-34-1"></span>卸下前挡板

#### 前提条件

**1** 卸下主机盖。请参阅第 17 [页的 "卸下主机盖"](#page-16-2)。

#### 步骤

- 将计算机竖直放置。
- 按顺序紧握并释放前挡板卡舌,每次从前面板向外移出一个卡舌。
- 旋转前挡板并将其从计算机正面拉出,以将前挡板固定夹从前面板插槽 中释放。

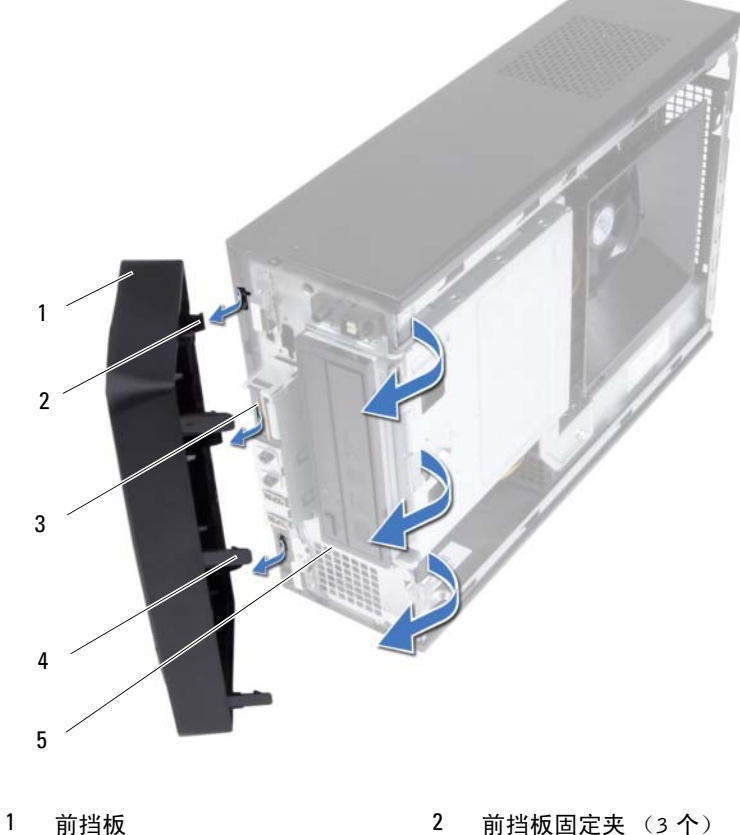

- 
- 前面板插槽 (3 个) 4 前挡板卡舌 (3 个)
- 

- 前面板
- 将前挡板放在一旁安全的地方。
### <span id="page-36-0"></span>装回前挡板

步骤

- **1** 将前挡板固定夹与前面板插槽对齐,然后将固定夹插入插槽。
- **2** 朝计算机方向旋转前挡板,直至前挡板卡舌卡入到位。

- **1** 装回主机盖。请参阅第 18 [页的 "装回主机盖"](#page-17-0)。
- **2** 按照第 11 [页的 "拆装计算机内部组件之后"中](#page-10-0)的说明进行操作。

# 10

## 驱动器固定框架

警告:拆装计算机内部组件之前,请阅读计算机附带的安全信息,并遵循 第 9 [页的 "开](#page-8-0)始之前"中的步骤。有关其他最佳安全操作信息,请参阅合规 主页 dell.com/regulatory\_compliance。

### <span id="page-38-0"></span>卸下驱动器固定框架

- **1** 卸下主机盖。请参阅第 17 [页的 "卸下主机盖"](#page-16-0)。
- **2** 卸下风扇通风罩。请参阅第 19 [页的 "卸下风扇通风罩"。](#page-18-0)
- **3** 卸下前档板。请参阅第 35 [页的 "卸下前挡板"](#page-34-0)。

- 断开电源电缆和数据电缆与硬盘驱动器上连接器的连接。
- 断开电源电缆和数据电缆与光盘驱动器上连接器的连接。
- 拧下用于将驱动器固定框架固定至机箱的螺钉。
- 从机箱中提出驱动器支架。

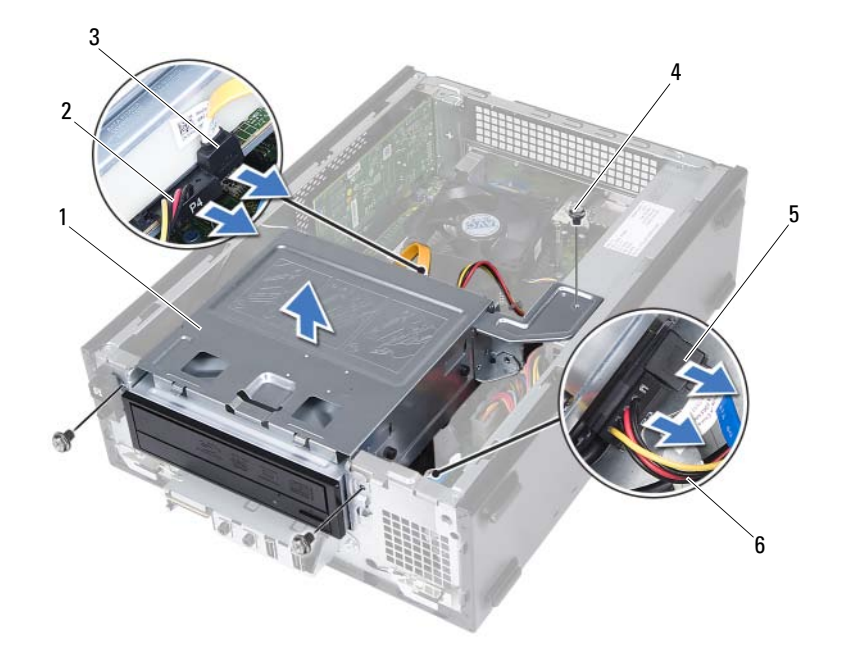

- 
- 3 光盘驱动器数据电缆 4 螺钉 (3 颗)
- 硬盘驱动器数据电缆 6 硬盘驱动器电源电缆
- 驱动器固定框架 2 光盘驱动器电源电缆
	-
	-

#### <span id="page-40-0"></span>装回驱动器固定框架

#### 步骤

- 轻轻地将驱动器固定框架滑入机箱。
- 拧上用于将驱动器固定框架固定至机箱的螺钉。
- 将电源电缆和数据电缆连接至光盘驱动器上的连接器。
- 将电源电缆和数据电缆连接至硬盘驱动器上的连接器。

- 装回前挡板。请参阅第 37 [页的 "装回前挡板"](#page-36-0)。
- 装回风扇通风罩。请参阅第 20 [页的 "装回风扇通风罩"。](#page-19-0)
- 装回主机盖。请参阅第 18 [页的 "装回主机盖"](#page-17-0)。
- 按照第 11 [页的 "拆装计算机内部组件之后"中](#page-10-0)的说明进行操作。

11

## 光盘驱动器

警告:拆装计算机内部组件之前,请阅读计算机附带的安全信息,并遵循 第 9 [页的 "开](#page-8-0)始之前"中的步骤。有关其他最佳安全操作信息,请参阅合规 主页 dell.com/regulatory\_compliance。

#### 卸下光盘驱动器

- **1** 卸下主机盖。请参阅第 17 [页的 "卸下主机盖"](#page-16-0)。
- **2** 卸下风扇通风罩。请参阅第 19 [页的 "卸下风扇通风罩"。](#page-18-0)
- **3** 卸下前档板。请参阅第 35 [页的 "卸下前挡板"](#page-34-0)。
- **4** 卸下驱动器固定框架。请参阅第 39 [页的 "卸下驱动器固定框架"。](#page-38-0)

- 拧下将光盘驱动器固定到驱动器固定框架的螺钉。
- 将光盘驱动器从驱动器固定框架中滑出。

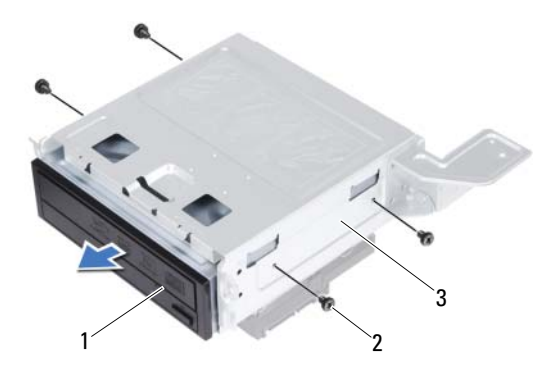

光盘驱动器 2 螺钉 (4 颗)

- 驱动器固定框架
- 将光盘驱动器放在一旁安全的地方。

#### 装回光盘驱动器

#### 步骤

- 将光盘驱动器滑动至驱动器固定框架中。
- 将光盘驱动器的螺钉孔与驱动器固定框架的螺钉孔对齐。
- 拧上将光盘驱动器固定到驱动器固定框架的螺钉。

- 装回驱动器固定框架。请参阅第 41 [页的 "装回驱动器固定框架"。](#page-40-0)
- 装回前挡板。请参阅第 37 [页的 "装回前挡板"](#page-36-0)。
- 装回风扇通风罩。请参阅第 20 [页的 "装回风扇通风罩"。](#page-19-0)
- 装回主机盖。请参阅第 18 [页的 "装回主机盖"](#page-17-0)。
- 按照第 11 [页的 "拆装计算机内部组件之后"中](#page-10-0)的说明进行操作。

#### 光盘驱动器

## 硬盘驱动器

- 警告:拆装计算机内部组件之前,请阅读计算机附带的安全信息,并遵循 第 9 [页的 "开](#page-8-0)始之前"中的步骤。有关其他最佳安全操作信息,请参阅合规 主页 dell.com/regulatory\_compliance。
- ╱ 警告:如果在硬盘驱动器很热时将其从计算机中卸下, 请勿触摸硬盘驱动器 的金属外壳。
- / 小心: 计算机处于打开或睡眠状态时, 请勿卸下硬盘驱动器, 以避免数据丢 失。
- $\bigwedge$  小心: 硬盘驱动器极易损坏。处理硬盘驱动器时,请小心操作。

#### 卸下硬盘驱动器

- **1** 卸下主机盖。请参阅第 17 [页的 "卸下主机盖"](#page-16-0)。
- **2** 卸下风扇通风罩。请参阅第 19 [页的 "卸下风扇通风罩"。](#page-18-0)
- **3** 卸下前档板。请参阅第 35 [页的 "卸下前挡板"](#page-34-0)。
- **4** 卸下驱动器固定框架。请参阅第 39 [页的 "卸下驱动器固定框架"。](#page-38-0)

- 拧下将硬盘驱动器固定到驱动器固定框架的螺钉。
- 将硬盘驱动器从驱动器固定框架中滑出。

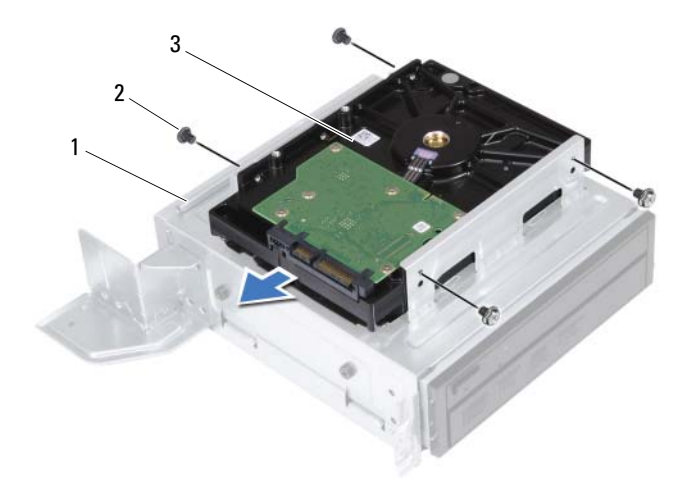

驱动器固定框架 2 螺钉 (4 颗)

- 硬盘驱动器
- 将硬盘驱动器放在一旁安全的地方。

#### 装回硬盘驱动器

#### 步骤

- 将硬盘驱动器滑动至驱动器固定框架中。
- 将硬盘驱动器的螺钉孔与驱动器固定框架的螺钉孔对齐。
- 拧上将硬盘驱动器固定到驱动器固定框架的螺钉。

- 装回驱动器固定框架。请参阅第 41 [页的 "装回驱动器固定框架"。](#page-40-0)
- 装回前挡板。请参阅第 37 [页的 "装回前挡板"](#page-36-0)。
- 装回风扇通风罩。请参阅第 20 [页的 "装回风扇通风罩"。](#page-19-0)
- 装回主机盖。请参阅第 18 [页的 "装回主机盖"](#page-17-0)。
- 按照第 11 [页的 "拆装计算机内部组件之后"中](#page-10-0)的说明进行操作。

## 前 I/O 面板

警告:拆装计算机内部组件之前,请阅读计算机附带的安全信息,并遵循 第 9 [页的 "开](#page-8-0)始之前"中的步骤。有关其他最佳安全操作信息,请参阅合规 主页 dell.com/regulatory\_compliance。

### 卸下前 I/O 面板

#### 前提条件

- **1** 卸下主机盖。请参阅第 17 [页的 "卸下主机盖"](#page-16-0)。
- **2** 卸下风扇通风罩。请参阅第 19 [页的 "卸下风扇通风罩"。](#page-18-0)
- **3** 卸下前档板。请参阅第 35 [页的 "卸下前挡板"](#page-34-0)。
- **4** 卸下驱动器固定框架。请参阅 第 39 [页的 "卸下驱动器固定框架"](#page-38-0)
- **5** 卸下 PCI-Express x16 卡 (如果有) 。请参阅第 27 [页的 "卸下](#page-26-0)  [PCI-Express](#page-26-0) 卡"。

#### 步骤

- **1** 断开前 I/O 面板电缆与系统板连接器(USBF1、USBF2 和 AUDF1)的 连接。请参阅第 15 [页的 "系统板组件"](#page-14-0)。
	- **么注:在拔下电缆时,请记下所有电缆的布线,以便在装回前 I/O 面板后** 可以重新正确地对电缆进行布线。
- 从机箱上的布线导向器中取出前 I/O 面板电缆。
- 拧下将前 I/O 面板固定到前面板的螺钉。
- 将前 I/O 面板朝侧面滑动,从前面板上释放固定夹,然后将前 I/O 面板 从计算机中拔出。

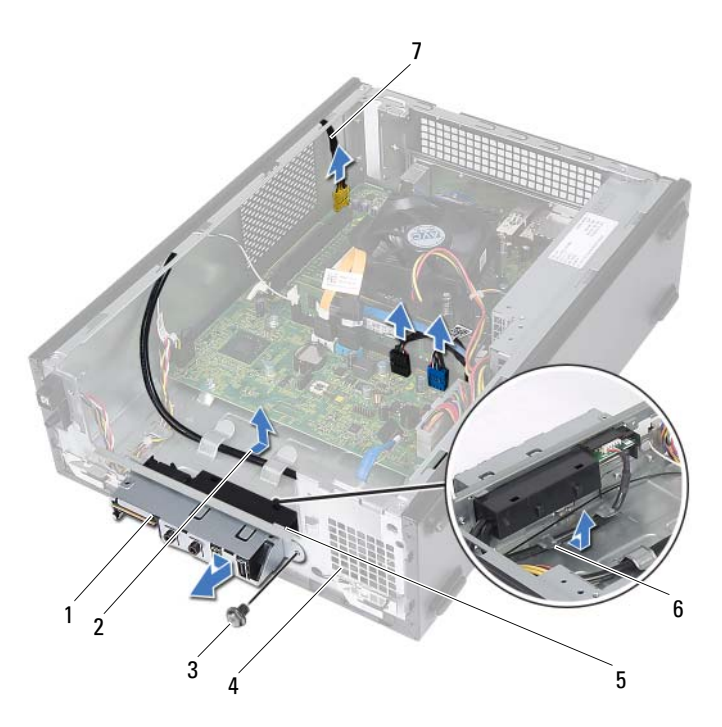

- 1 前 I/O 面板 2 电缆布线
- 
- $\frac{1}{0}$   $\frac{1}{0}$   $\frac{1}{$
- 前 I/O 面板电缆 (3 条)

- 螺钉 4 前面板
	-

#### 装回前 I/O 面板

#### 步骤

- 将前 I/O 面板固定夹插入前面板上的插槽。
- 朝侧面滑动前 I/O 面板。确保前 I/O 面板上的螺钉孔与前面板上的螺钉 孔对齐。
- 拧上将前 I/O 面板固定到前面板的螺钉。
- 将前 I/O 面板电缆穿过机箱上的布线导向器。
- 将前 I/O 面板电缆连接至系统板连接器(USBF1、USBF2 和 AUDF1)。 请参阅第 15 [页的 "系统板组件"。](#page-14-0)

- 卸下 PCI-Express x16 卡 (如果有) 。请参阅第 29 [页的 "装回](#page-28-0)  [PCI-Express](#page-28-0) 卡"。
- 装回驱动器固定框架。请参阅第 41 [页的 "装回驱动器固定框架"。](#page-40-0)
- 装回前挡板。请参阅第 37 [页的 "装回前挡板"](#page-36-0)。
- 装回风扇通风罩。请参阅第 20 [页的 "装回风扇通风罩"。](#page-19-0)
- 装回主机盖。请参阅第 18 [页的 "装回主机盖"](#page-17-0)。
- 按照第 11 [页的 "拆装计算机内部组件之后"中](#page-10-0)的说明进行操作。

# 14

## 电源按钮模块

警告:拆装计算机内部组件之前,请阅读计算机附带的安全信息,并遵循 第 9 [页的 "开](#page-8-0)始之前"中的步骤。有关其他最佳安全操作信息,请参阅合规 主页 dell.com/regulatory\_compliance。

### 卸下电源按钮模块

- **1** 卸下主机盖。请参阅第 17 [页的 "卸下主机盖"](#page-16-0)。
- **2** 卸下风扇通风罩。请参阅第 19 [页的 "卸下风扇通风罩"。](#page-18-0)
- **3** 卸下前档板。请参阅第 35 [页的 "卸下前挡板"](#page-34-0)。
- **4** 卸下驱动器固定框架。请参阅第 39 [页的 "卸下驱动器固定框架"。](#page-38-0)

- 断开电源按钮模块电缆与系统板连接器 (LEDH1) 的连接。请参阅第 [15](#page-14-0) 页 [的 "系统板组件"。](#page-14-0)
- 从机箱上的布线导向器中取出电源按钮模块电缆。
- 按下电源按钮模块卡舌,从前面板中释放电源按钮模块。
- 将电源按钮模块与其电缆一起滑动到前面板的插槽中。
- 将电源按钮模块放在旁边安全的地方。

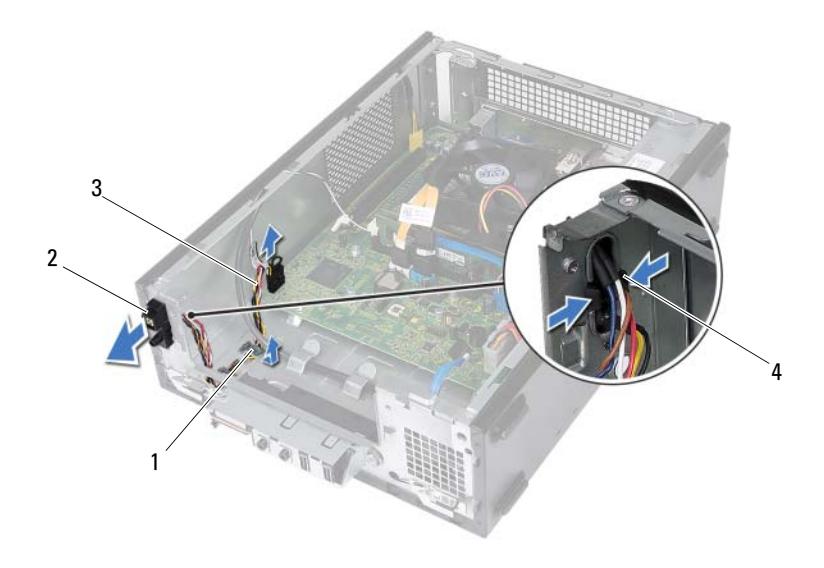

- 布线导向器 2 电源按钮模块
	-
- 电源按钮模块电缆 4 卡舌 (2 个)

#### 装回电源按钮模块

#### 步骤

- 将电源按钮模块滑动到前面板的插槽中。
- 将电源按钮模块卡舌与前面板上的插槽对齐,然后将卡舌推入插槽。
- 将电源按钮模块电缆穿过机箱上的布线导向器。
- 将电源按钮模块电缆连接至系统板连接器 (LEDH1)。请参阅第 15 [页的](#page-14-0) ["系统板组件"](#page-14-0)。

- 装回驱动器固定框架。请参阅第 41 [页的 "装回驱动器固定框架"。](#page-40-0)
- 装回前挡板。请参阅第 37 [页的 "装回前挡板"](#page-36-0)。
- 装回风扇通风罩。请参阅第 20 [页的 "装回风扇通风罩"。](#page-19-0)
- 装回主机盖。请参阅第 18 [页的 "装回主机盖"](#page-17-0)。
- 按照第 11 [页的 "拆装计算机内部组件之后"中](#page-10-0)的说明进行操作。

## 电源装置

警告:拆装计算机内部组件之前,请阅读计算机附带的安全信息,并遵循 第 9 [页的 "开](#page-8-0)始之前"中的步骤。有关其他最佳安全操作信息,请参阅合规 主页 dell.com/regulatory\_compliance。

#### 卸下电源装置

- **1** 卸下主机盖。请参阅第 17 [页的 "卸下主机盖"](#page-16-0)。
- **2** 卸下风扇通风罩。请参阅第 19 [页的 "卸下风扇通风罩"。](#page-18-0)
- **3** 卸下驱动器固定框架。请参阅第 39 [页的 "卸下驱动器固定框架"。](#page-38-0)
- **4** 卸下内存模块。请参阅第 21 [页的 "卸下内存模块"。](#page-20-0)记下从每个 DIMM 插槽卸下的内存模块,以便装回电源装置后内存模块能装入同一插槽中。
- **5** 如果适用,卸下小型插卡。请参阅第 31 [页的 "卸下小型插卡"](#page-30-0)。
- **6** 卸下所有 PCI-Express 卡 (如果有)。请参阅第 27 [页的 "卸下](#page-26-0)  [PCI-Express](#page-26-0) 卡"。
- **7** 卸下处理器风扇和散热器部件。请参阅第 63 [页的 "卸下处理器风扇和](#page-62-0) [散热器部件"](#page-62-0)。
- **8** 卸下处理器。请参阅第 67 [页的 "卸下处理器"](#page-66-0)。
- **9** 卸下系统板。请参阅第 73 [页的 "卸下系统板"](#page-72-0)。

拧下将电源装置固定至机箱的螺钉。

滑动电源装置,并将其从机箱中卸下。

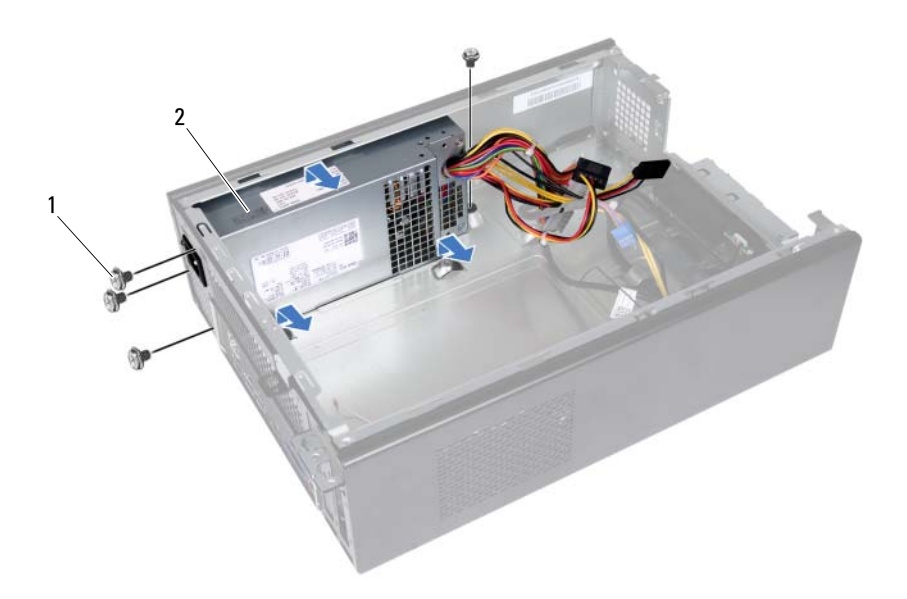

螺钉 (4 颗) 2 电源装置

#### 装回电源装置

#### 步骤

- 朝机箱背面滑动电源装置。
- 将电源装置上的螺孔与机箱上的螺孔对齐。
- 装回将电源装置固定至机箱的螺钉。

- 装回系统板。请参阅第 75 [页的 "装回系统板"](#page-74-0)。
- 装回处理器。请参阅第 68 [页的 "装回处理器"](#page-67-0)。
- 装回处理器风扇和散热器部件。请参阅第 65 [页的 "装回处理器风扇和](#page-64-0) [散热器部件"](#page-64-0)。
- 装回所有 PCI Express 卡 (如果有) 。请参阅第 29 [页的 "装回](#page-28-0)  [PCI-Express](#page-28-0) 卡"。
- 如果适用,装回小型插卡。请参阅第 33 [页的 "装回小型插卡"](#page-32-0)。
- 装回内存模块。请参阅第 23 [页的 "装回内存模块"。](#page-22-0)
- 装回驱动器固定框架。请参阅第 41 [页的 "装回驱动器固定框架"。](#page-40-0)
- 装回风扇通风罩。请参阅第 20 [页的 "装回风扇通风罩"。](#page-19-0)
- 装回主机盖。请参阅第 18 [页的 "装回主机盖"](#page-17-0)。
- 按照第 11 [页的 "拆装计算机内部组件之后"中](#page-10-0)的说明进行操作。

#### 电源装置

# 16

## 处理器风扇和散热器部件

警告:拆装计算机内部组件之前,请阅读计算机附带的安全信息,并遵循 第 9 [页的 "开](#page-8-0)始之前"中的步骤。有关其他最佳安全操作信息,请参阅合规 主页 dell.com/regulatory\_compliance。

### <span id="page-62-0"></span>卸下处理器风扇和散热器部件

- **1** 卸下主机盖。请参阅第 17 [页的 "卸下主机盖"](#page-16-0)。
- **2** 卸下风扇通风罩。请参阅第 19 [页的 "卸下风扇通风罩"。](#page-18-0)

- 个 警告: 尽管带有塑料护罩, 正常运行期间处理器风扇和散热器部件仍可能变 得很热。在触摸散热器部件之前,请确保有足够的时间使其冷却。
- 小心:为确保达到最佳的处理器冷却效果,请勿触摸处理器风扇和散热器部 件上的导热区域。皮肤上的油脂会降低导热油脂的导热性能。
	- **1** 断开处理器风扇电缆与系统板连接器 (FANCPU1) 的连接。请参阅第 [15](#page-14-0) 页 [的 "系统板组件"](#page-14-0)。
	- **2** 使用平口螺丝刀拧松用于将处理器风扇和散热器部件固定至系统板的 四颗固定螺钉。

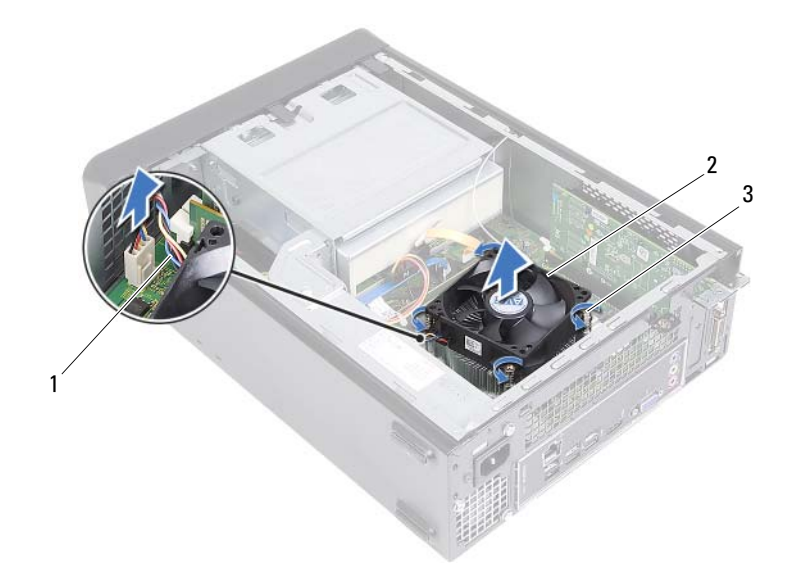

- 1 处理器风扇电缆 2 处理器风扇和散热器部件
	-
- 3 固定螺钉 (4 颗)
- **3** 将处理器风扇和散热器部件提出计算机。

### <span id="page-64-0"></span>装回处理器风扇和散热器部件

步骤

- $\bigwedge$  小心:如果处理器风扇和散热器部件未正确对齐,则可能会损坏系统板和处 理器。
- 注: 如果将原有处理器与处理器风扇和散热器部件重新安装在一起, 则可 以重新使用原有导热油脂。如果处理器或处理器风扇和散热器部件已更换, 请使用套件中提供的导热油脂,以确保达到导热效果。
	- **1** 如果有,请在处理器顶部涂抹新的导热油脂。
	- **2** 将处理器风扇和散热器部件放到处理器上方。
	- **3** 将处理器风扇和散热器部件上的固定螺钉与系统板上的螺孔对齐。
	- **4** 拧紧用于将处理器风扇和散热器部件固定至系统板的固定螺钉。
	- **5** 将处理器风扇电缆连接至系统板连接器 (FANCPU1)。请参阅第 15 [页的](#page-14-0) ["系统板组件"](#page-14-0)。

- **1** 装回风扇通风罩。请参阅第 20 [页的 "装回风扇通风罩"](#page-19-0)
- **2** 装回主机盖。请参阅第 18 [页的 "装回主机盖"](#page-17-0)。
- **3** 按照第 11 [页的 "拆装计算机内部组件之后"中](#page-10-0)的说明进行操作。

# 17

## 处理器

警告:拆装计算机内部组件之前,请阅读计算机附带的安全信息,并遵循 第 9 [页的 "开](#page-8-0)始之前"中的步骤。有关其他最佳安全操作信息,请参阅合规 主页 dell.com/regulatory\_compliance。

### <span id="page-66-0"></span>卸下处理器

- **1** 卸下主机盖。请参阅第 17 [页的 "卸下主机盖"](#page-16-0)。
- **2** 卸下风扇通风罩。请参阅第 19 [页的 "卸下风扇通风罩"。](#page-18-0)
- **3** 卸下处理器风扇和散热器部件。请参阅第 63 [页的 "卸下处理器风扇和](#page-62-0) [散热器部件"](#page-62-0)。

- **1** 向下按压释放拉杆,并将其向外推离处理器,以将其从固定卡舌中释放。
- **2** 将释放拉杆完全展开以打开处理器护盖。

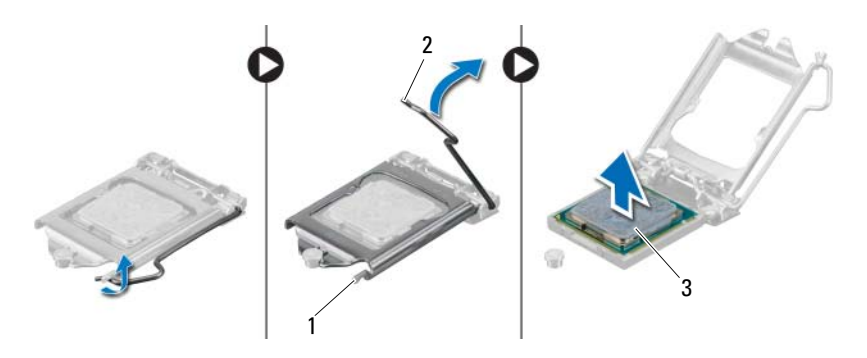

- 1 固定卡舌 2 释放拉杆
- 3 处理器
- $\bigwedge$  小心:卸下处理器时,请勿触摸插槽内的任何插针,或将任何物品掉落到插 槽内的插针上。
	- 3 打开处理器护盖, 轻轻地将处理器从处理器插槽中提出。

#### <span id="page-67-0"></span>装回处理器

#### 步骤

**1** 打开新处理器的包装时,请务必小心,切勿触摸处理器底部。

 $\bigwedge$  小心:必须在处理器插槽中正确放置处理器,以免对处理器造成损坏。

- **2** 如果插槽上的释放拉杆没有完全展开,请将其移到完全展开位置。
- **3** 将处理器的校准槽口与插槽上的校准卡舌对齐。
- **4** 将处理器的 1 针拐角与处理器插槽的 1 针拐角对齐,然后将处理器放入 处理器插槽。

将处理器轻轻置于插槽中,并确保处理器正确定位。

- 处理器在插槽中完全就位后,请合上处理器护盖。
- 向下转动释放拉杆,并将它放到处理器护盖的卡舌下。

#### 小心:确保处理器护盖槽口位于定位柱的下方。

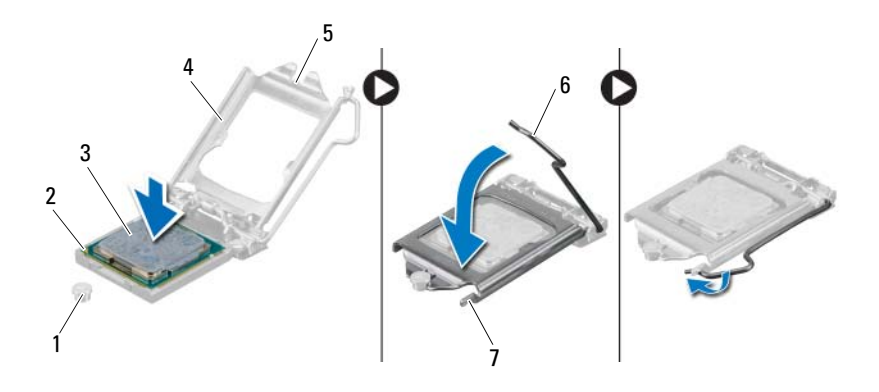

- 1 定位柱 2 处理器的 1 号插针边角 3 处理器
- 4 处理器护盖槽口 6 释放拉杆
- 固定卡舌

- 装回处理器风扇和散热器部件。请参阅第 65 [页的 "装回处理器风扇和](#page-64-0) [散热器部件"](#page-64-0)。
- 装回风扇通风罩。请参阅第 20 [页的 "装回风扇通风罩"。](#page-19-0)
- 装回主机盖。请参阅第 18 [页的 "装回主机盖"](#page-17-0)。
- 按照第 11 [页的 "拆装计算机内部组件之后"中](#page-10-0)的说明进行操作。

#### 处理器

## 币形电池

- 警告:拆装计算机内部组件之前,请阅读计算机附带的安全信息,并遵循 第 9 [页的 "开](#page-8-0)始之前"中的步骤。有关其他最佳安全操作信息,请参阅合规 主页 dell.com/regulatory\_compliance。
- 警告:如果电池安装不正确,可能发生爆炸。更换电池时,请仅使用制造商 推荐的电池或同等型号的电池。并按照制造商的说明处理废旧电池。

### 取出币形电池

小心:取出币形电池会将 BIOS 设置重设回默认设置。建议您记下 BIOS 设 置后,再取出币形电池。有关进入系统设置程序的说明,请参阅第 77 [页的](#page-76-0) "System Setup [\(系统设置程序\)"](#page-76-0)。

- **1** 卸下主机盖。请参阅第 17 [页的 "卸下主机盖"](#page-16-0)。
- **2** 卸下风扇通风罩。请参阅第 19 [页的 "卸下风扇通风罩"。](#page-18-0)
- **3** 卸下前档板。请参阅第 35 [页的 "卸下前挡板"](#page-34-0)。
- **4** 卸下驱动器固定框架。请参阅第 39 [页的 "卸下驱动器固定框架"](#page-38-0)

- 找到电池槽。请参阅第 15 [页的 "系统板组件"。](#page-14-0)
- 按压电池释放拉杆使其脱离电池,直到币形电池弹出。

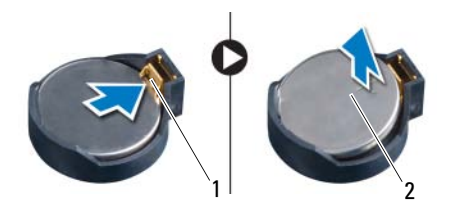

电池释放拉杆 2 币形电池

#### 装回币形电池

#### 步骤

将新电池放入电池槽 (标有 "*+*"的一面朝上),然后将其卡入到位。

- 装回驱动器固定框架。请参阅第 41 [页的 "装回驱动器固定框架"。](#page-40-0)
- 装回前挡板。请参阅第 37 [页的 "装回前挡板"。](#page-36-0)
- 装回风扇通风罩。请参阅第 20 [页的 "装回风扇通风罩"。](#page-19-0)
- 装回主机盖。请参阅第 18 [页的 "装回主机盖"。](#page-17-0)
- 按照第 11 [页的 "拆装计算机内部组件之后"中](#page-10-0)的说明进行操作。
- 进入系统设置程序,然后设置时间和日期。请参阅第 77 [页的 "进入系](#page-76-1)  [统设置程序"。](#page-76-1)
- 使用您在取出币形电池之前可能记下的值更新 BIOS 设置。请参阅[第](#page-76-0)  页的 "System Setup [\(系统设置程序\)"。](#page-76-0)
# 系统板

警告:拆装计算机内部组件之前,请阅读计算机附带的安全信息,并遵循 第 9 [页的 "开](#page-8-0)始之前"中的步骤。有关其他最佳安全操作信息,请参阅合规 主页 dell.com/regulatory\_compliance。

### 卸下系统板

#### 前提条件

- **1** 卸下主机盖。请参阅第 17 [页的 "卸下主机盖"](#page-16-0)。
- **2** 卸下风扇通风罩。请参阅第 19 [页的 "卸下风扇通风罩"。](#page-18-0)
- **3** 卸下前档板。请参阅第 35 [页的 "卸下前挡板"](#page-34-0)。
- **4** 卸下驱动器固定框架。请参阅第 39 [页的 "卸下驱动器固定框架"。](#page-38-0)
- **5** 卸下内存模块。请参阅第 21 [页的"卸下内存模块"。](#page-20-0)记下从每个 DIMM 插槽卸下的内存模块,以便装回系统板时内存模块能装入同一插槽中。
- **6** 如果适用,卸下小型插卡。请参阅第 31 [页的 "卸下小型插卡"](#page-30-0)。
- **7** 卸下所有 PCI Express 卡 (如果有) 。请参阅第 27 [页的 "卸下](#page-26-0)  [PCI-Express](#page-26-0) 卡"。
- **8** 卸下处理器风扇和散热器部件。请参阅第 63 [页的 "卸下处理器风扇和](#page-62-0) [散热器部件"](#page-62-0)。
- **9** 卸下处理器。请参阅第 67 [页的 "卸下处理器"](#page-66-0)。

#### 步骤

- $\mathbb{Z}$  注: 计算机的服务标签存放在系统板中。装回系统板部件后, 必须在 BIOS 中 输入服务标签。
- **么注:**断开电缆与系统板的连接之前,请记下连接器的位置,以便在装回系统 板之后可以正确进行重新连接。
	- **1** 断开所有电缆与其在系统板连接器上的连接。
	- **2** 卸下将系统板固定至机箱的螺钉。
	- **3** 向上提起系统板并将其从机箱中提出。

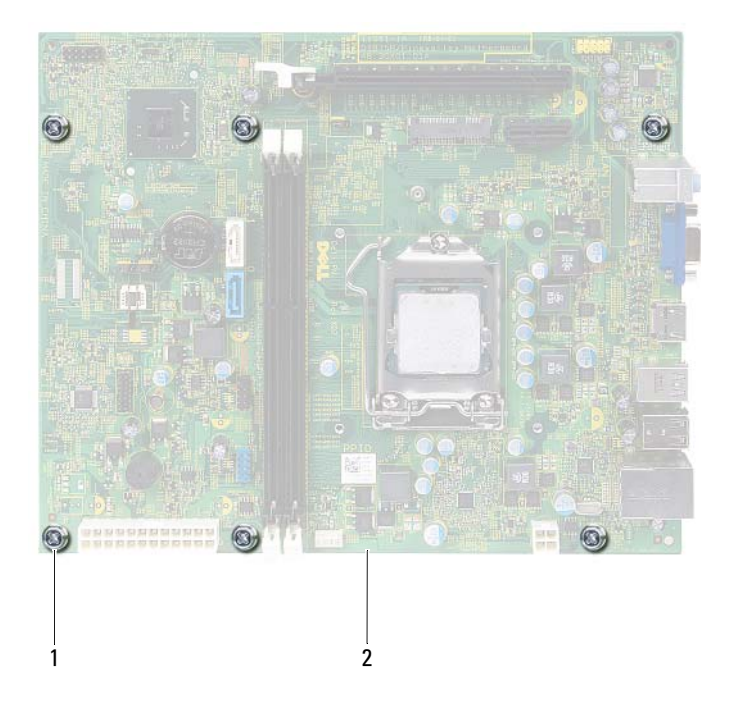

1 螺钉 (6 颗) 2 系统板

#### **74** 系统板

- **4** 将卸下的系统板与备用系统板比较,以确保它们相同。
	- 4 注: 备用系统板上的某些组件和连接器可能与现有系统板上的组件和连 接器位置不同。
	- 4 注: 备用系统板上的跳线设置已在工厂预设。

### 装回系统板

#### 步骤

- **1** 轻轻地将系统板放入机箱中,并朝计算机背面滑动。
- **2** 装回将系统板固定至机箱的螺钉。
- **3** 布线并连接从系统板的连接器上拔下的电缆。

■ 注: 有关系统板连接器的详细信息, 请参阅第 15 [页的 "系统板组件"。](#page-14-0)

#### 后续条件

- **1** 装回处理器。请参阅第 68 [页的 "装回处理器"](#page-67-0)。
- **2** 装回前挡板。请参阅第 37 [页的 "装回前挡板"](#page-36-0)。
- **3** 装回风扇通风罩。请参阅第 20 [页的 "装回风扇通风罩"。](#page-19-0)
- **4** 装回处理器风扇和散热器部件。请参阅第 65 [页的 "装回处理器风扇和](#page-64-0) [散热器部件"](#page-64-0)。
- **5** 装回所有 PCI Express 卡 (如果有) 。请参阅第 29 [页的 "装回](#page-28-0)  [PCI-Express](#page-28-0) 卡"。
- **6** 如果适用,装回小型插卡。请参阅第 33 [页的 "装回小型插卡"](#page-32-0)。
- **7** 装回内存模块。请参阅第 23 [页的 "装回内存模块"。](#page-22-0)
- **8** 装回驱动器固定框架。请参阅第 41 [页的 "装回驱动器固定框架"。](#page-40-0)
- **9** 装回主机盖。请参阅第 18 [页的 "装回主机盖"](#page-17-0)。
- **10** 按照第 11 [页的 "拆装计算机内部组件之后"中](#page-10-0)的说明进行操作。

## 在 BIOS 中输入服务标签

- **1** 开启计算机。
- **2** 在 POST 期间按 <F2> 键进入系统设置程序。
- **3** 导航至 Main(主要)选项卡,然后在 **Service Tag Setting**(服务标签设 置)字段中输入服务标签。
- $\mathbb Z$  注: 只有在缺少服务标签的情况下, 您才可以通过 Set Service Input (设置 服务输入)字段,手动输入服务标签。

# <span id="page-76-0"></span>System Setup (系统设置程序)

### 概览

使用系统设置程序可以:

- 获得有关计算机上安装硬件的信息,如 RAM 容量、硬盘大小等
- 更改系统配置信息
- 设置或更改用户可选择的选项,如用户密码、安装的硬盘驱动器类型、 启用还是禁用基本设备等

△ 注: 更改系统设置程序之前, 建议您记下系统设置程序屏幕信息, 以备将来 参考。

### <span id="page-76-1"></span>进入系统设置程序

- **1** 打开 (或重新启动)计算机。
- **2** 在 POST 过程中,当系统显示 DELL 徽标时,请等待系统显示 F2 提 示,显示后立即按 <F2> 键。
	- $\mathscr{Q}_i$  注: 按 F2 键的提示表示键盘已初始化。此提示显示的时间非常短暂, 因 此您必须等待它显示,并在显示后立即按 <F2> 键。如果在显示 F2 提 示之前按 <F2> 键,则此击键操作无效。如果等待时间过长,系统已显 示操作系统徽标,则请继续等待直至看到 Microsoft Windows 桌面。然后 关闭计算机后重试。请参阅第 9 页的 "关闭计算机及[其连接的设备"。](#page-8-1)

### 系统设置程序屏幕

系统设置程序屏幕显示计算机的当前配置信息或可更改的配置信息。屏幕 上的信息分为三个区域:**setup item** (设置项)、活动 **help screen** (帮助 屏幕)和 key functions (按键功能)。

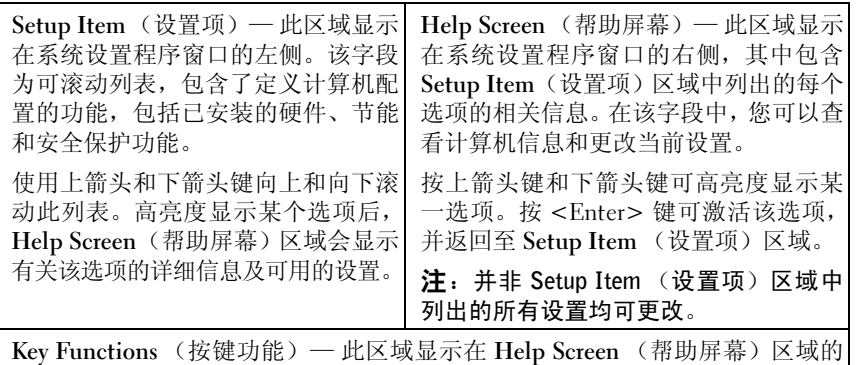

下方,其中会列出按键及其在处于活动状态的系统设置程序区域中的功能。

#### 系统设置程序选项

**么 注**: 系统列出的项目与本部分中所列项目不尽相同, 具体取决于计算机和已 一<br>安装的设备。

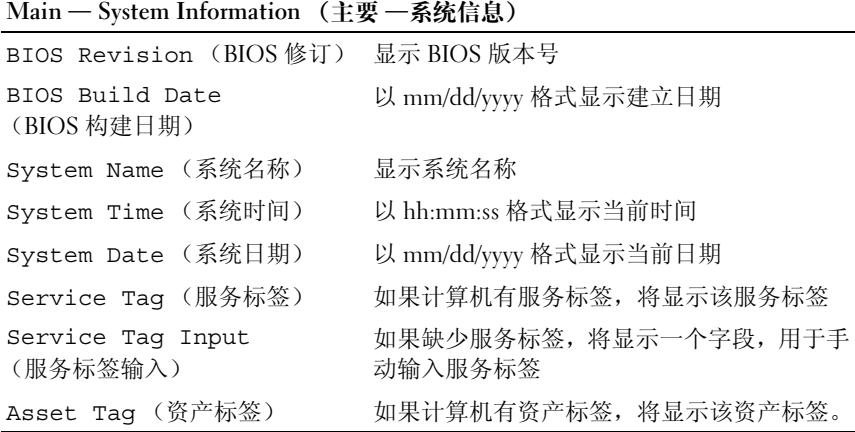

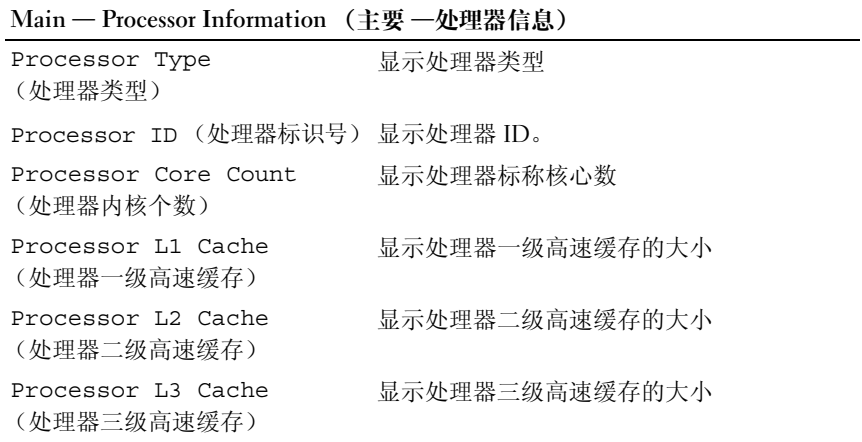

### **Main** — **Memory Information** (主要 — 内存信息)

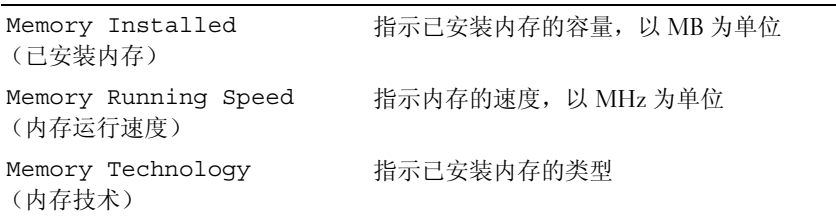

#### **Main** — **SATA Information** (主要 — SATA 信息)

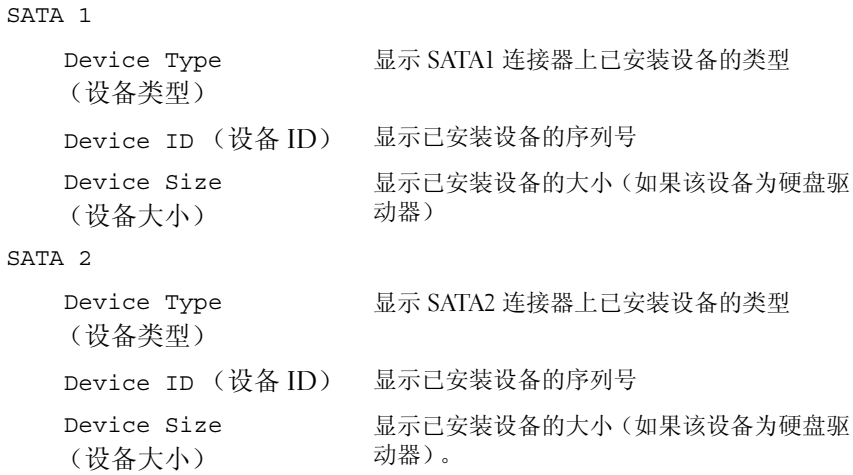

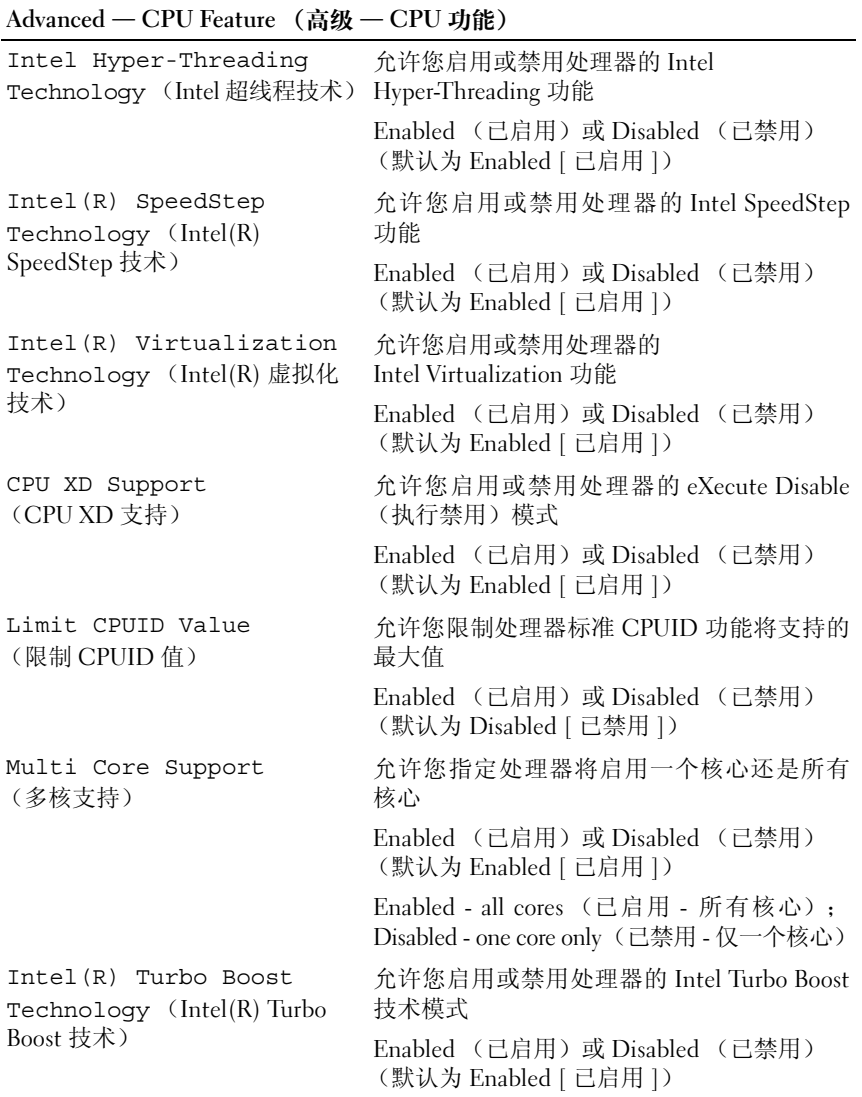

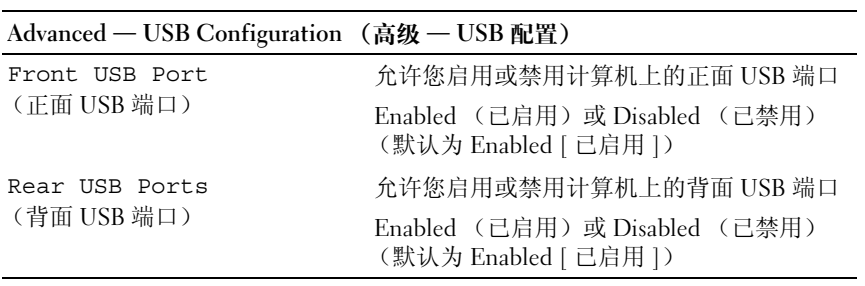

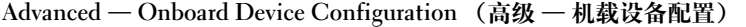

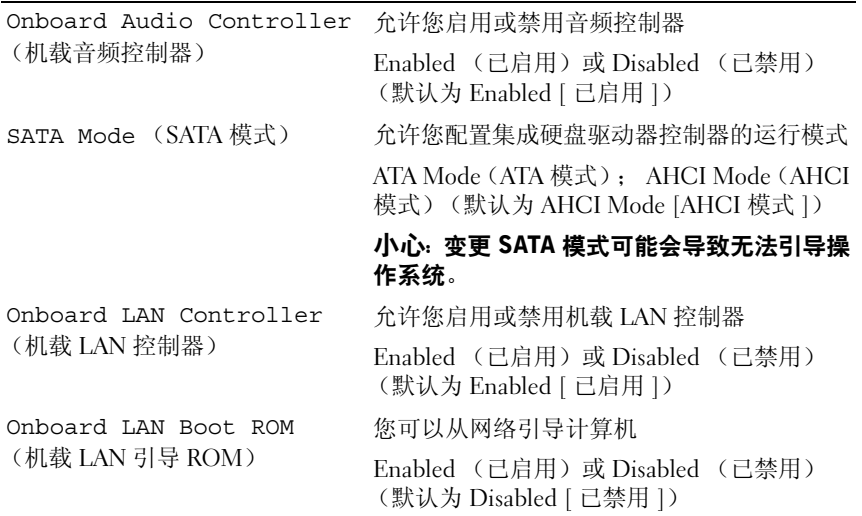

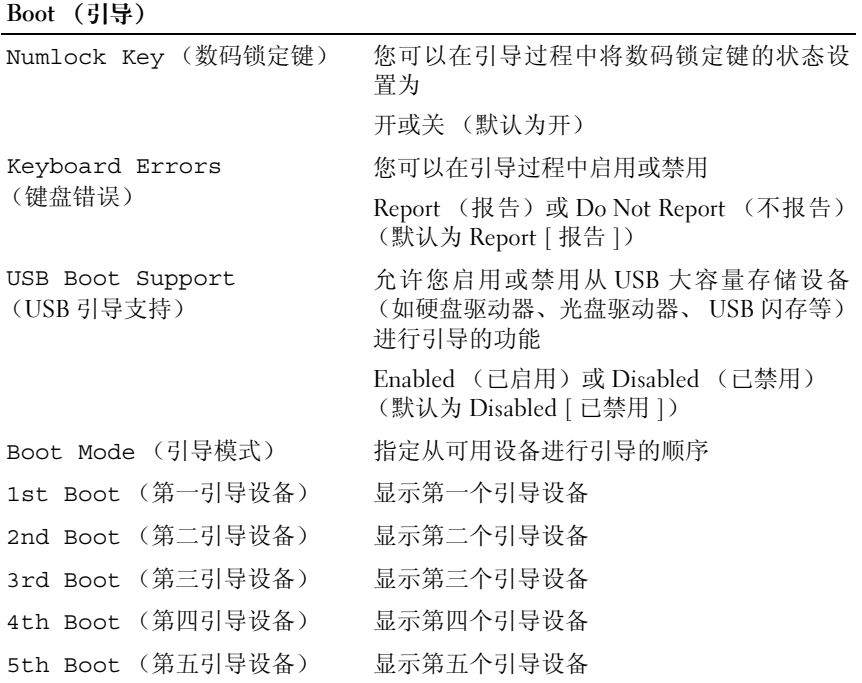

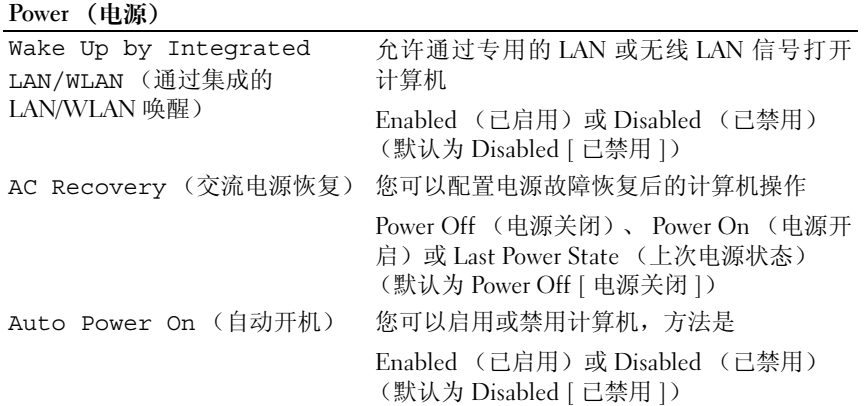

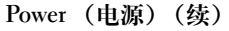

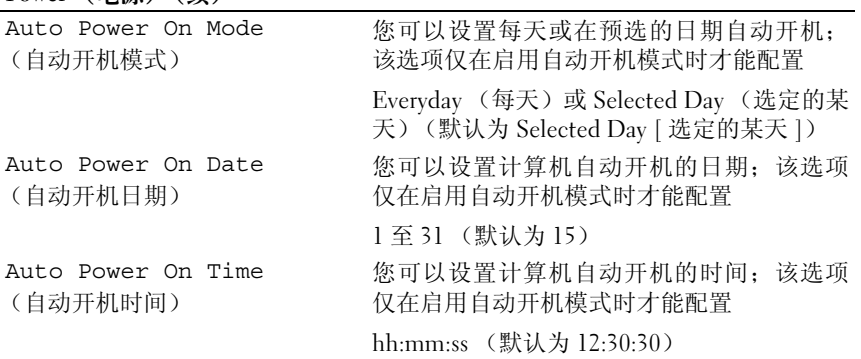

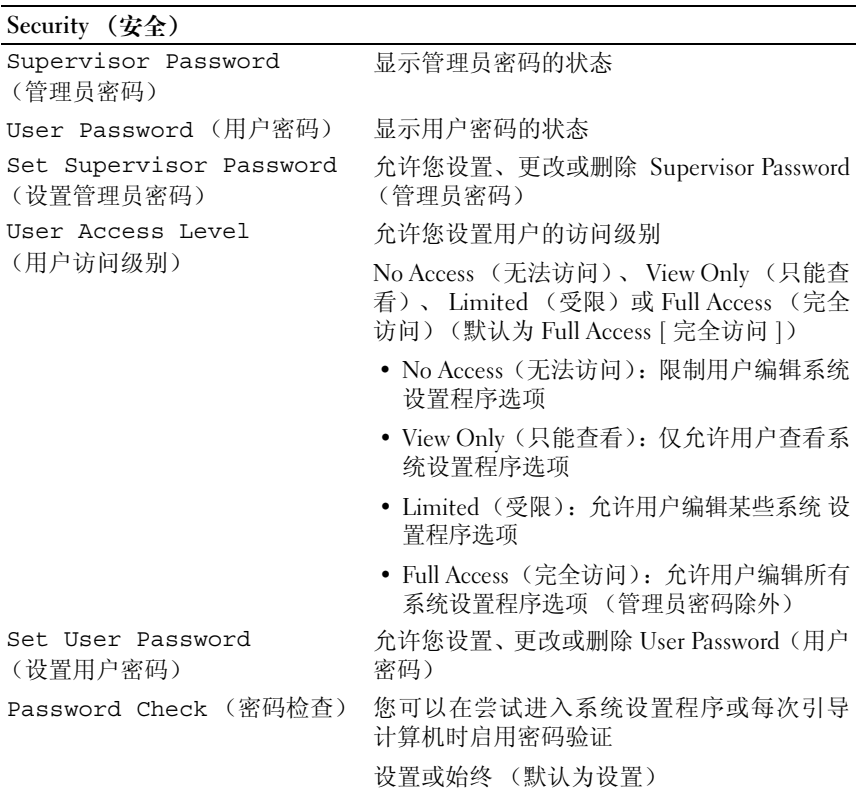

**Exit** (退出)

Save Changes and Reset 允许您保存更改并退出系统设置程序 (保存更改和重设)

Discard Changes and Reset 允许您取消更改并退出系统设置程序 (放弃更改和重设)

Load Default (载入默认值) 允许您恢复默认设置

#### 引导顺序

此功能使您可以更改设备的引导顺序。

#### Boot Options (引导选项)

- **Diskette Drive**(软盘驱动器)— 计算机尝试从软盘驱动器进行引导。 如果此驱动器上没有操作系统,计算机将生成错误信息。
- **Hard Drive**(硬盘驱动器)— 计算机尝试从主硬盘驱动器进行引导。 如果此驱动器上没有操作系统,计算机将生成错误信息。
- **CD/DVD/CD-RW Drive**(**CD/DVD/CD-RW** 驱动器)— 计算机尝试 从光盘驱动器进行引导。如果光盘驱动器中没有光盘,或者其中的光 盘不是可引导光盘, 计算机将生成错误消息。
- **USB Storage Device** (**USB** 存储设备)— 将内存设备插入 USB 端口 并重新启动计算机。当屏幕右下角显示 F12 Boot Options (F12 引导选项)时,按 <F12> 键。 BIOS 将检测该设备并将 USB 快擦写 选项添加至引导菜单。
	- 注: 要引导至 USB 设备, 则该设备必须是可引导设备。要确认设备是 否可引导,请查看设备说明文件。
- **Network**(网络)— 计算机尝试从网络进行引导。如果此网络上没有 操作系统,计算机将生成错误信息。
	- $\mathbb Z$  注: 要从网络引导, 请确保系统设置程序中已启用 Onboard LAN Boot ROM (机载 LAN 引导 ROM) 选项。 请参阅第 77 [页的"](#page-76-0)System Setup [\(系统设置程序\)"](#page-76-0)

#### 更改用于当前引导的引导顺序

您可使用该功能更改当前引导顺序,例如,从光盘驱动器进行引导,以便 从驱动程序和公用程序磁盘执行 Dell 诊断程序。上一次引导顺序存储在下 一次引导中。

- **1** 如果要从 USB 设备进行引导,则将 USB 设备连接至 USB 端口。
- **2** 打开 (或重新启动)计算机。
- **3** 屏幕右下角显示 F2 Setup, F12 Boot Options(F2 设置程序, F12 引导选项)时,按 <F12> 键。
- 注: 如果等待时间过长, 系统已显示操作系统徽标, 则请继续等待直至看到 Microsoft Windows 桌面。然后关闭计算机,并再试一次。

系统将显示 **Boot Device Menu**(引导设备菜单),其中会列出所有可 用的引导设备。

**4** 从 **Boot Device Menu** (引导设备菜单)中选择您要从中进行引导的 设备。

例如,如果要引导至 USB 存储钥匙,请高亮度显示 **USB Storage Device** (USB 存储设备), 然后按 <Enter> 键。

#### 更改用于将来引导的引导顺序

- **1** 进入系统设置程序。请参阅第 77 [页的 "进入系统设置程序"](#page-76-1)。
- **2** 使用箭头键高亮度显示 **Boot**(引导)菜单选项,然后按 <Enter> 键 访问该菜单。

#### △ 注: 请记下当前的引导顺序, 以便在需要恢复时使用。

- **3** 按上箭头和下箭头键在设备列表中移动选择。
- **4** 按加号 (+) 键或减号 (–) 键更改设备的引导优先级。

### 清除已忘记的密码

/ 八 警告:拆装计算机内部组件之前,请阅读计算机附带的安全信息,并遵循 第 9 [页的 "开始之前"中](#page-8-0)的步骤。有关其他最佳安全操作信息,请参阅合规 主页 dell.com/regulatory\_compliance。

警告:必须断开计算机与电源插座的连接才能清除 CMOS 设置。

- **1** 按照第 9 [页的 "开始之前"](#page-8-0)中的说明进行操作。
- **2** 卸下主机盖。请参阅第 17 [页的 "卸下主机盖"](#page-16-0)。
- **3** 卸下风扇通风罩。请参阅第 19 [页的 "卸下风扇通风罩"。](#page-18-0)
- **4** 在系统板上找到 3 针密码重设跳线 (PSWDCLR1)。请参阅第 15 [页的](#page-14-0) ["系统板组件"](#page-14-0)。
- **5** 从 2 号和 3 号插针上拔下 2 针跳线塞, 然后将其固定到 1 号和 2 号插 针上。

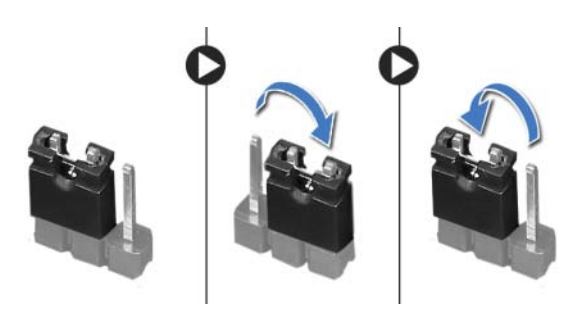

- **6** 打开计算机以清除密码。
- **7** 关闭计算机,并断开计算机和计算机连接的所有设备与电源插座的连 接。
- 8 从 1 号和 2 号插针上拔下 2 针跳线塞, 然后将其装回到 2 号和 3 号插 针上以启用密码功能。
- **9** 装回风扇通风罩。请参阅第 20 页的 ["装回风扇通风罩"](#page-19-0)。
- **10** 装回主机盖。请参阅第 18 页的 ["装回主机盖"](#page-17-0)。
- **11** 将计算机和设备连接至电源插座,然后将它们打开。

## 清除 CMOS 密码

/ 八 警告:拆装计算机内部组件之前,请阅读计算机附带的安全信息,并遵循 第 9 [页的 "开始之前"](#page-8-0)中的步骤。有关其他最佳安全操作信息,请参阅合规 主页 dell.com/regulatory\_compliance。

A 警告:必须断开计算机与电源插座的连接才能清除 CMOS 设置。

- 按照第 9 [页的 "开始之前"中](#page-8-0)的说明进行操作。
- 卸下主机盖。请参阅第 17 页的 ["卸下主机盖"](#page-16-0)。
- 卸下风扇通风罩。请参阅第 19 页的 ["卸下风扇通风罩"](#page-18-0)。
- 卸下前档板。请参阅第 35 页的 ["卸下前挡板"](#page-34-0)。
- 卸下驱动器固定框架。请参阅第 39 页的 ["卸下驱动器固定框架"](#page-38-0)。
- 找到系统板上的 3 针 CMOS 重设跳线 (CMOS1)。请参阅第 15 [页的](#page-14-0)  ["系统板组件"](#page-14-0)。
- 从 2 号和 3 号插针上拔下 2 针跳线塞,然后将其固定到 1 号和 2 号插针上。

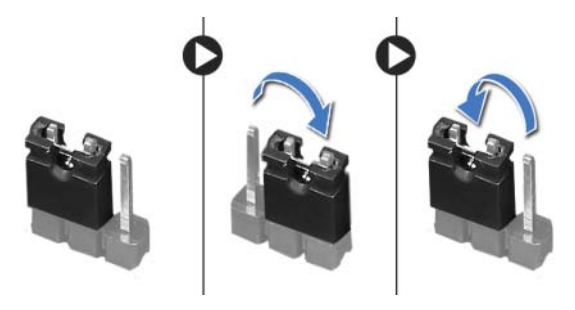

- 等待约五秒钟以清除 CMOS 设置。
- 9 从 1 号和 2 号插针上拔下 2 针跳线塞, 然后将其装回到 2 号和 3 号插针上。
- 装回驱动器固定框架。请参阅第 41 [页的 "装回驱动器固定框架"。](#page-40-0)
- 装回前挡板。请参阅第 37 [页的 "装回前挡板"。](#page-36-0)
- 装回风扇通风罩。请参阅第 20 [页的 "装回风扇通风罩"。](#page-19-0)
- 装回主机盖。请参阅第 18 [页的 "装回主机盖"。](#page-17-0)
- 将计算机和设备连接至电源插座,然后将它们打开。
- 按照第 11 [页的 "拆装计算机内部组件之后"中](#page-10-0)的说明进行操作。

# 刷新 BIOS

当有更新可用或更换系统板时,您可能需要快擦写 BIOS。要刷新 BIOS,请:

- **1** 开启计算机。
- **2** 转至 **support.dell.com/support/downloads**。
- **3** 找到适用于您计算机的 BIOS 更新文件:

注: 计算机的服务标签位于计算机顶部的标签上。 有关详情, 请参阅您 计算机随附的 Quick Start Guide (快速入门指南)。

如果您知道计算机的服务标签或快速服务代码:

- **a** 在 **Service Tag or Express Service Code** (服务标签或快速服务代 码)字段中,输入您的计算机服务标签或快速服务代码。
- **b** 单击 **Submit** (提交),然后继续执[行步骤](#page-88-0) 4。

如果您不知道计算机的服务标签或快速服务代码:

- **a** 选择以下选项之一:
	- 请自动为我检测服务标签
	- 从我的产品和服务列表中选择
	- 从所有 Dell 产品列表中选择
- **b** 单击 **Continue** (继续),然后按照屏幕上的说明进行操作。
- <span id="page-88-0"></span>**4** 屏幕上将显示结果列表。单击 **BIOS**。
- **5** 单击 **Download File** (下载文件),以下载最新的 BIOS 文件。
- **6** 在 **Please select your download method below** (请从下面选择您的下 载方法)窗口中,单击 **For Single File Download via Browser** (通过 浏览器下载单个文件),然后单击 **Download Now** (立即下载)。
- **7** 在 **Save As** (另存为)窗口中,选择在您计算机中存放下载文件的适 当位置。
- **8** 如果出现 **Download Complete**(下载完成)窗口,请单击 **Close**(关闭)。
- **9** 导航至您存放下载的 BIOS 更新文件的文件夹。该文件图标显示在文 件夹中,并且与下载的 BIOS 更新文件的标题相同。
- **10** 双击 BIOS 更新文件的图标,并按照屏幕上显示的说明进行操作。

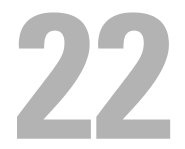

规格

要了解有关您台式电脑可用的功能和高级选项详情,请参阅 **support.dell.com/manuals** 上的 **Specifications** (规格)

#### 规格